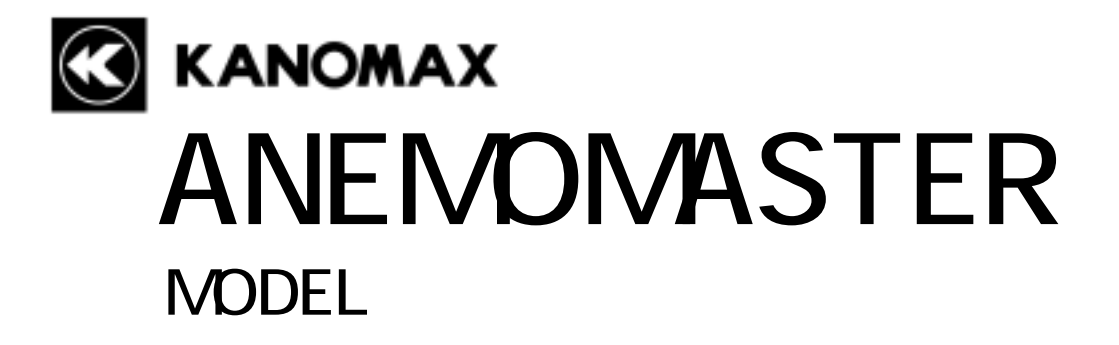

取 扱 説 明 書

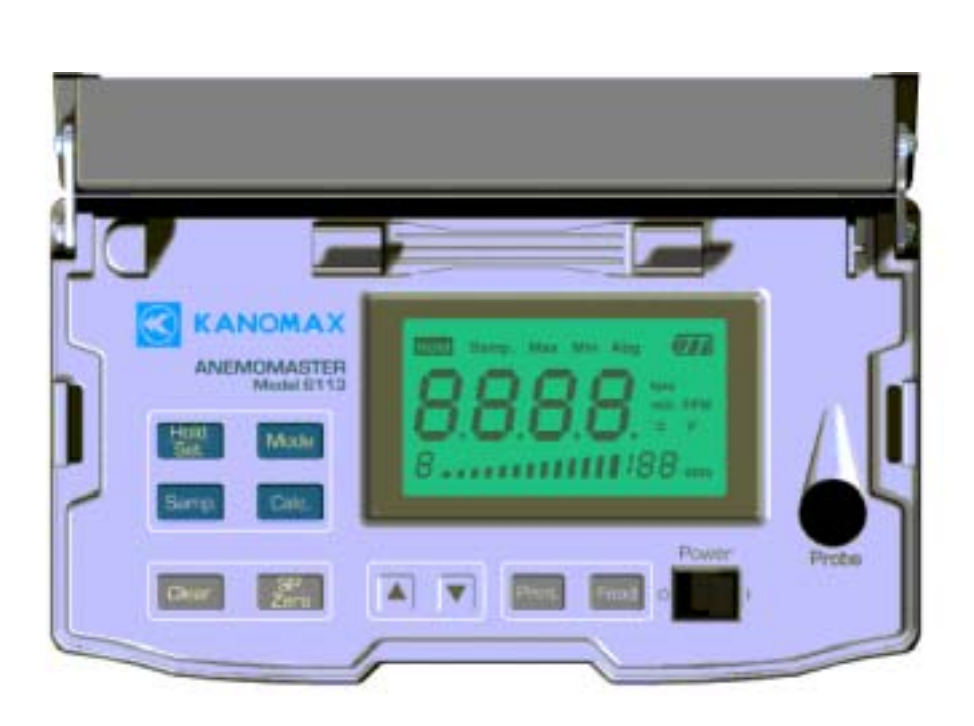

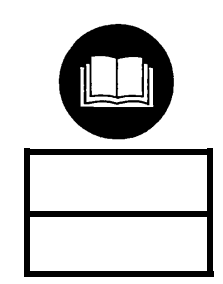

日本カノマックス株式会社の製品をご購入いただき、誠に ありがとうございます。

 本器は精密機器でございますので、本取扱説明書を よくお読みいただき、警告事項を必ず守って正しく ご使用いただきますようお願いいたします。

# 構成品目

# ■MODEL6113/6114/6115

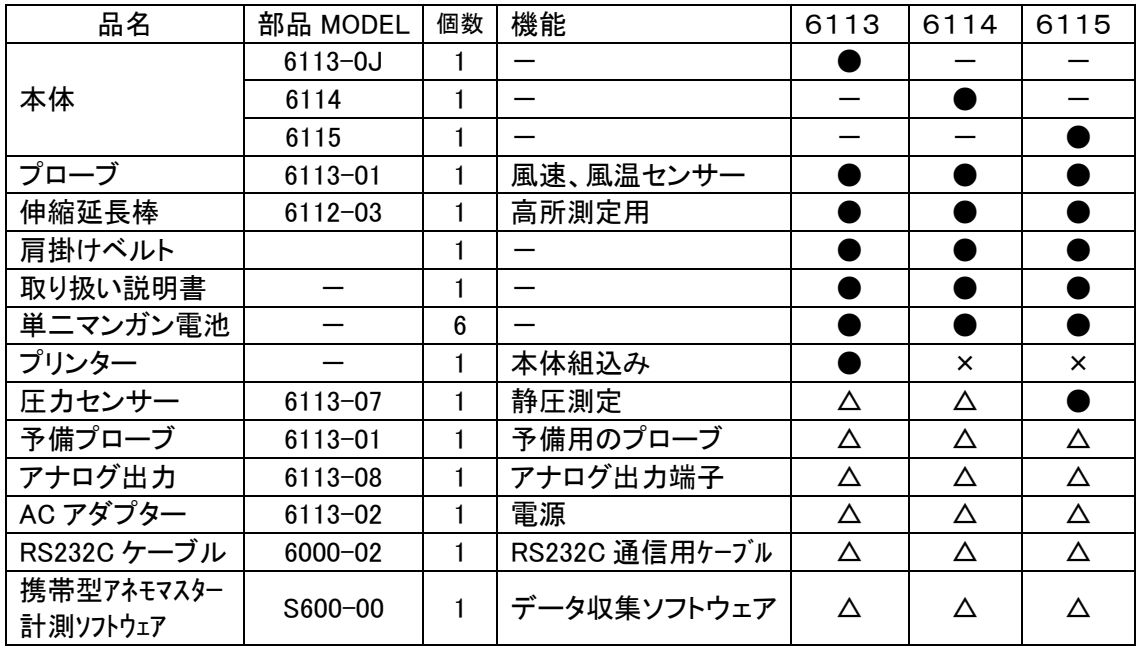

●:標準品 △:オプション ×:オプション対応なし

# ご使用いただく前に

当社では、取扱説明書の中での警告の種類と定義を以下のように定めています。

#### 〔表示の説明〕

#### ♪ 警告 :人身事故防止用

この表示を無視して誤った取扱いをすると、人身事故の発生する危険が想定される内容を示しています。

∕1∕1∖ 注意 :製品損傷防止用

この表示を無視して誤った取扱いをすると、製品に物的損傷を与えるか、性能保証できない場合が想定される内容を 示しています。

#### 〔絵表示の説明〕

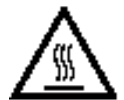

△記号は注意(危険を含む)を促す内容があることを告げるものです。図の中に具体的な注意内容(左図の場合は高温注 意)が描かれています。

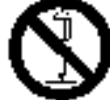

記号は禁止の行為であることを告げるものです。図の中や横に具体的な禁止事項(左図の場合は分解禁止)が描か れています。

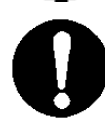

●記号は行為を強制あるいは指示する内容を告げるものです。図の横に具体的な指示内容が描かれています。

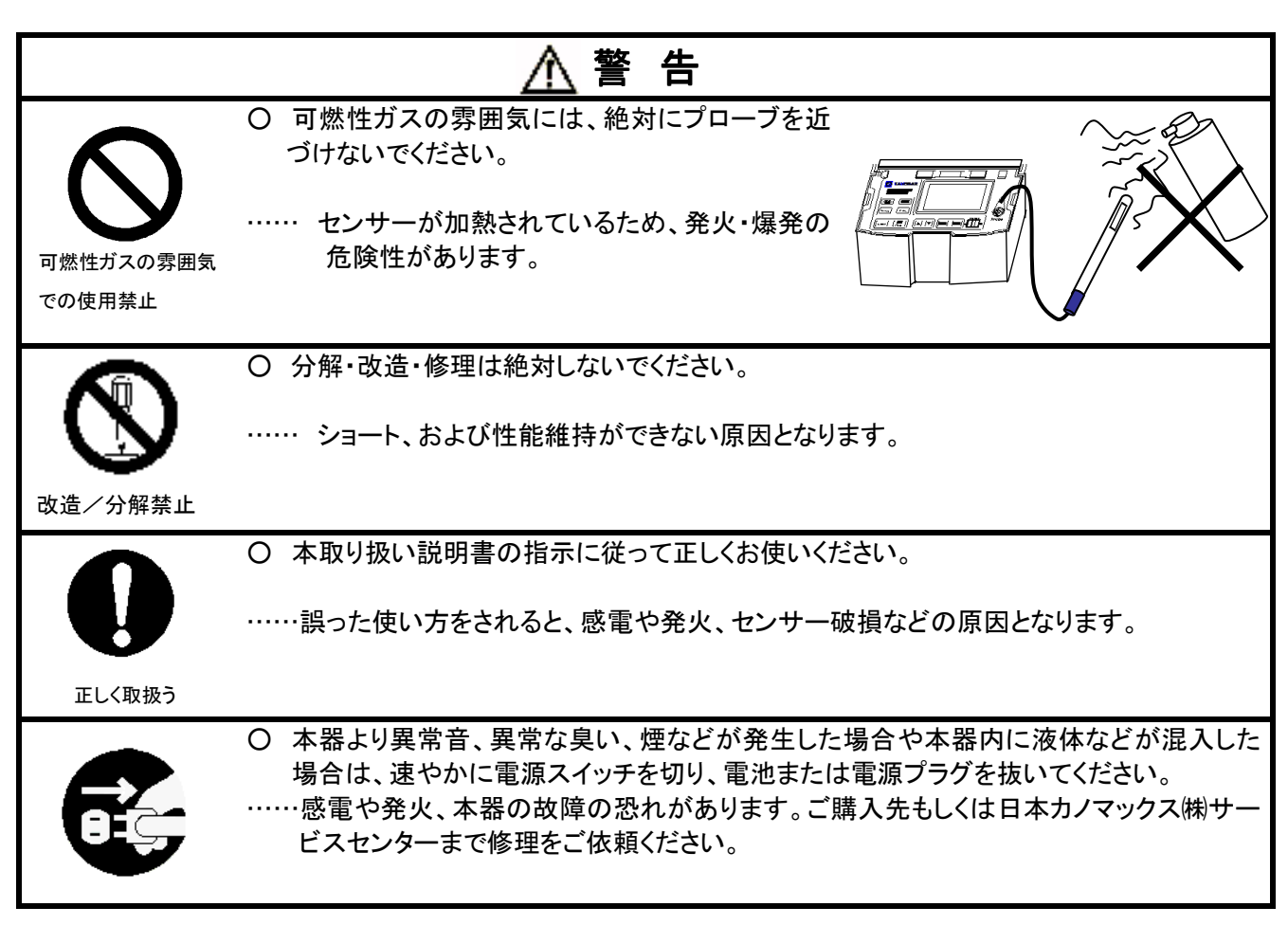

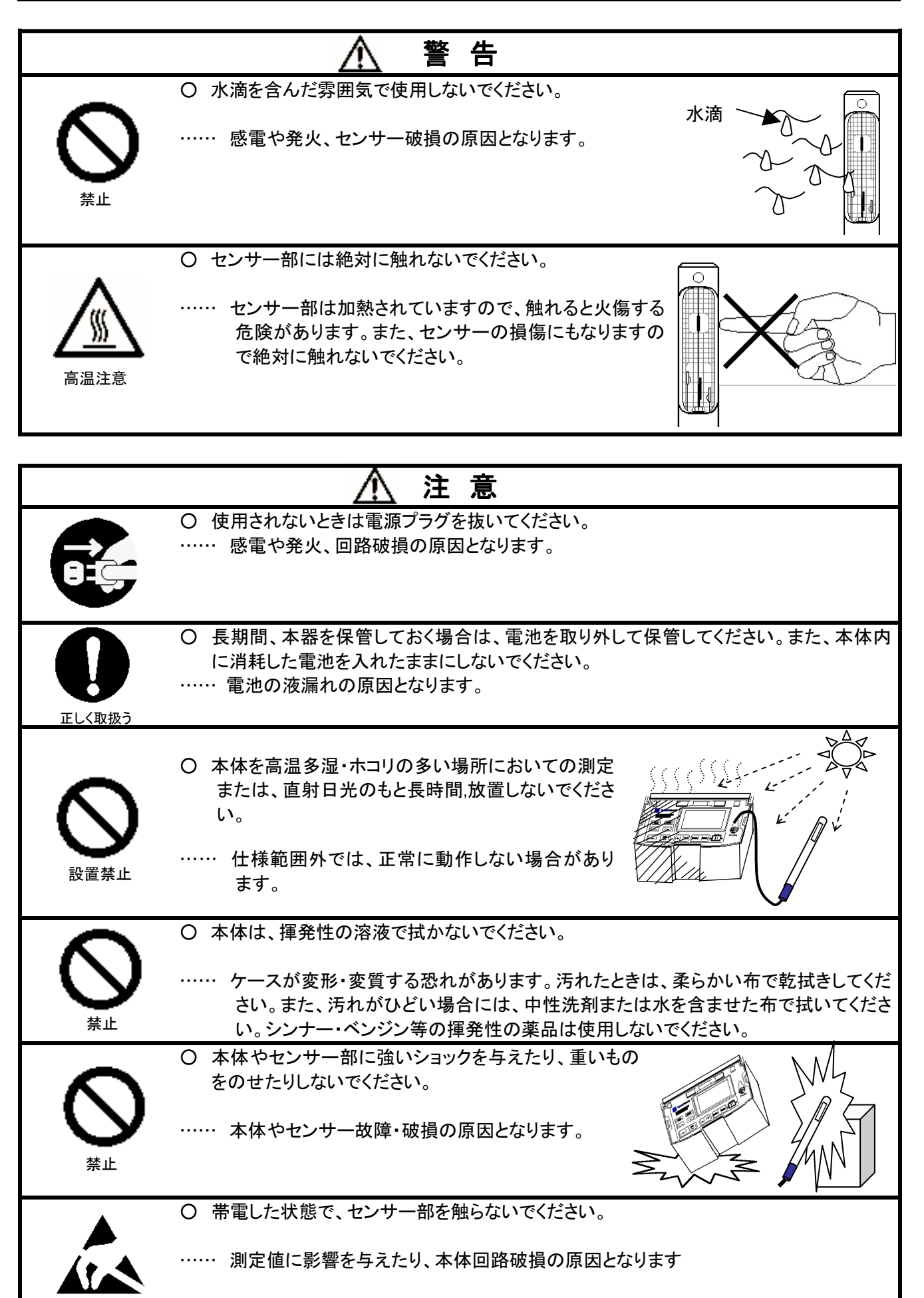

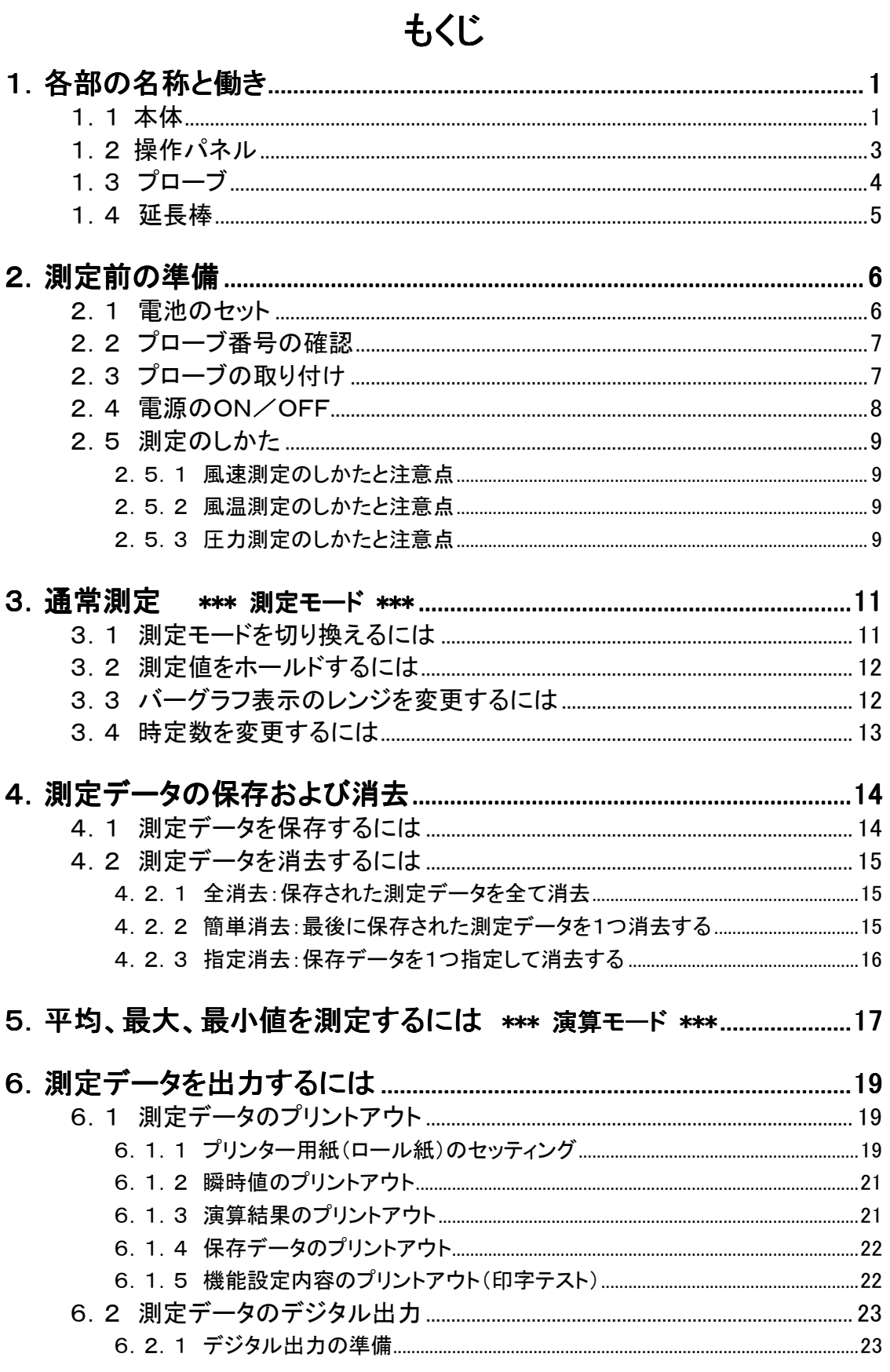

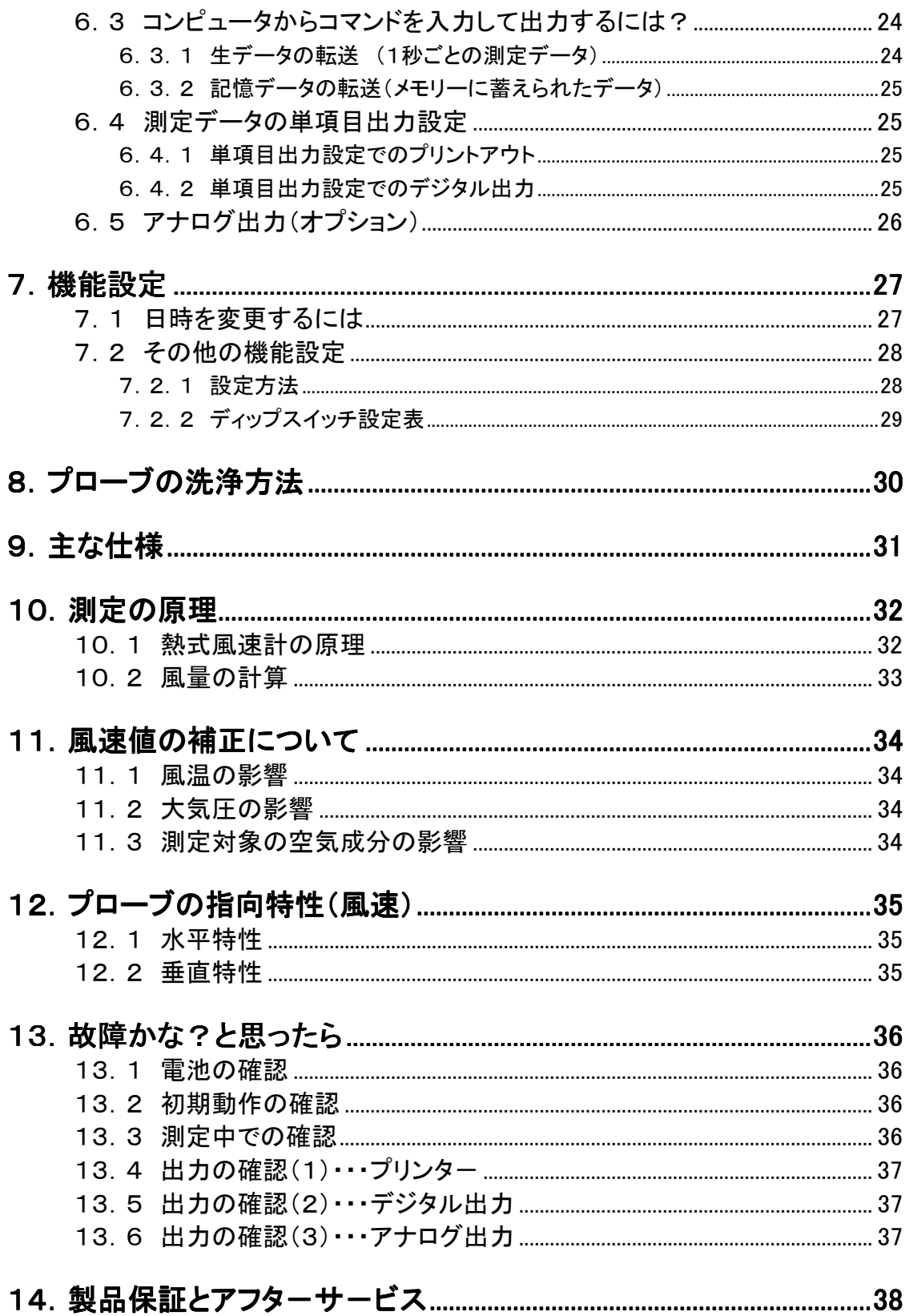

# 1.各部の名称と働き

# 1.1 本体

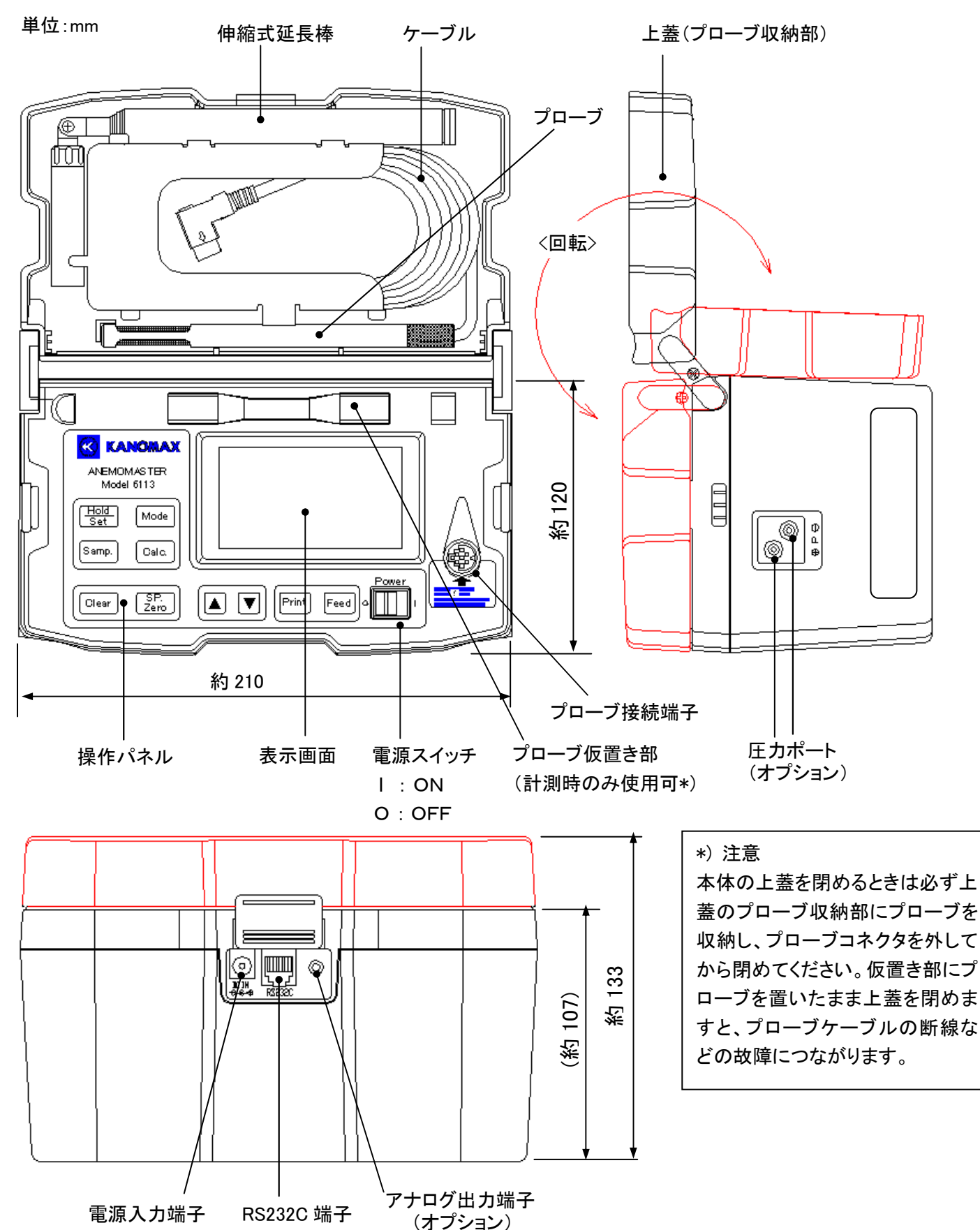

<底面図>

ROMカセット側 プローブ番号表示窓

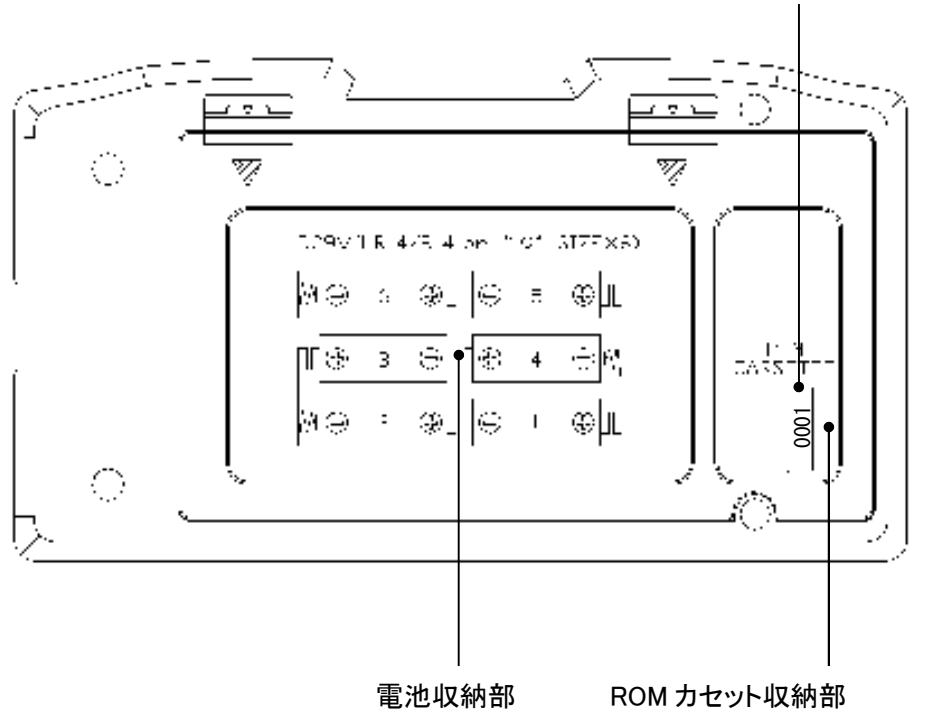

<左側面図>

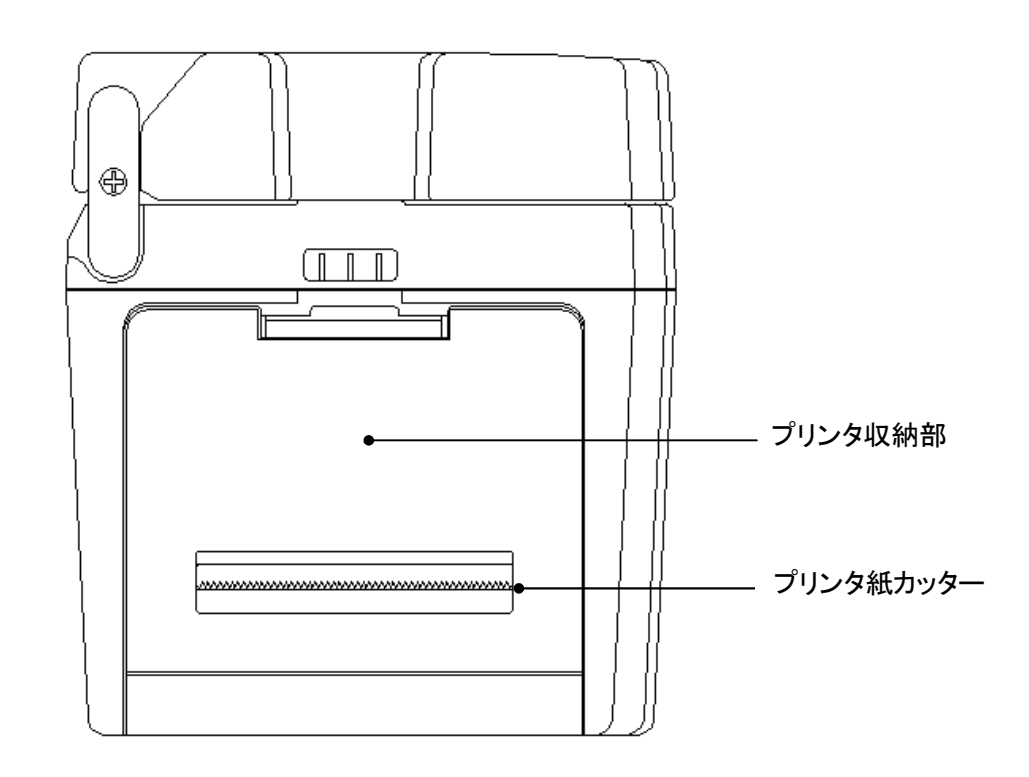

# 1.2 操作パネル

キーを押したときは必ず「ピッ」という確認音が鳴ります。(機能設定にてOFFにすることもできます。)

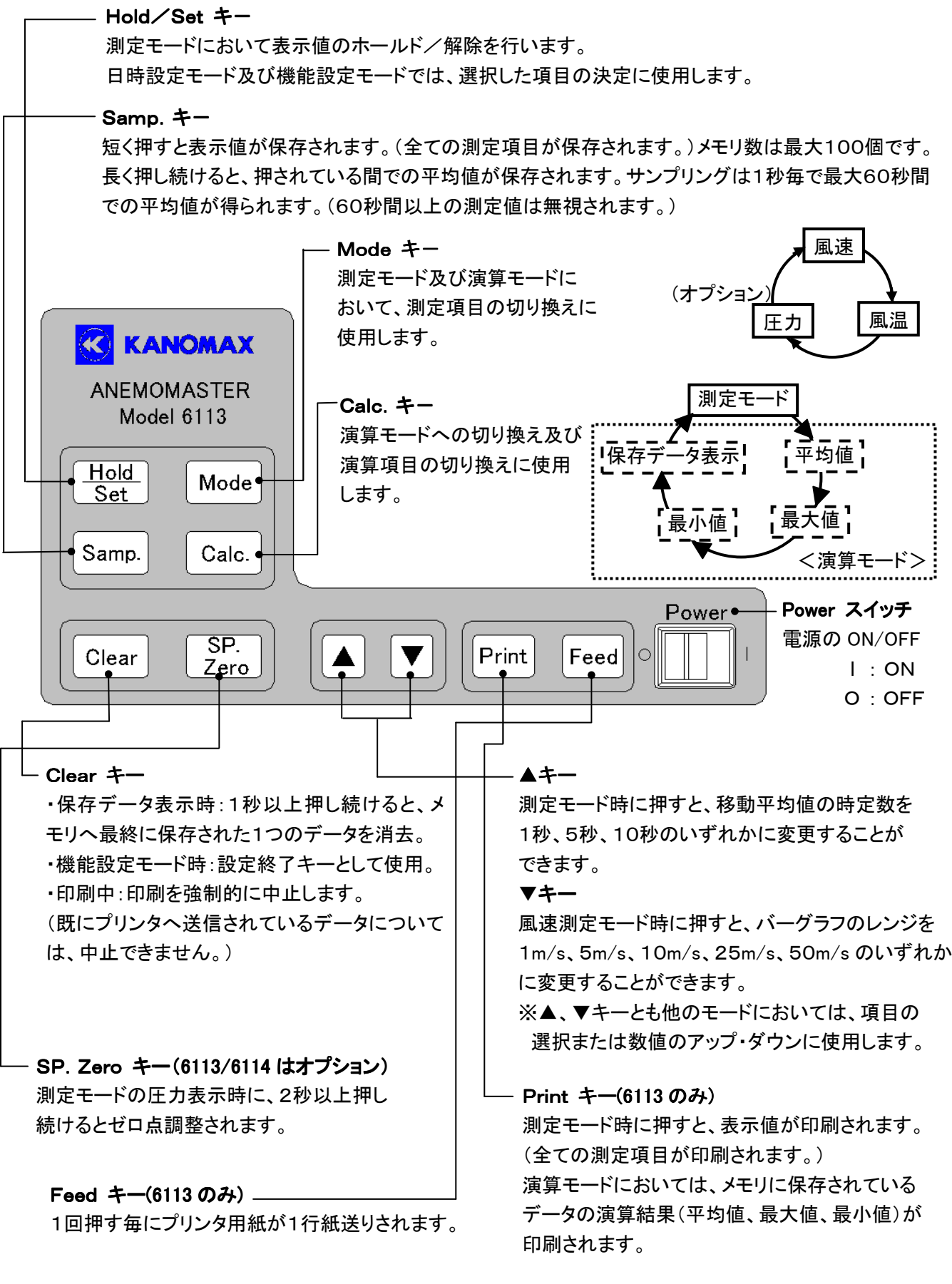

### 1.3 プローブ

単位:mm

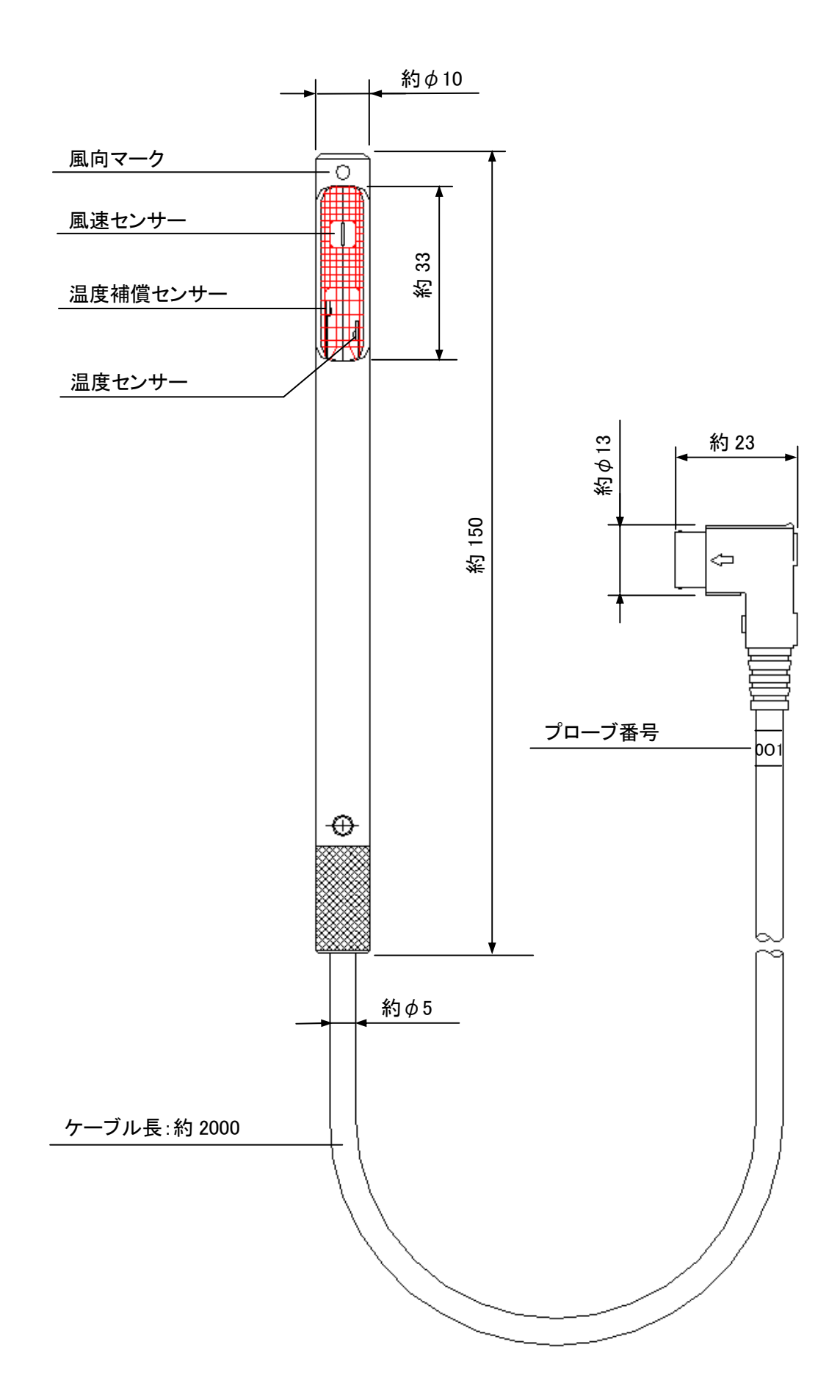

# 1.4 延長棒 単位:mm 約 68 雨 約φ12 プローブの取り付け方法  $\bigcirc$  $\overline{\oplus}$ プローブ Eir 延長棒  $$$ 約φ15 ②

 $\oplus$ 

耳 Թ 約 167(最大延長 960)<br>-

約167 (最大延長 960)

# 2.測定前の準備

# 2.1 電池のセット

<本体底面図>

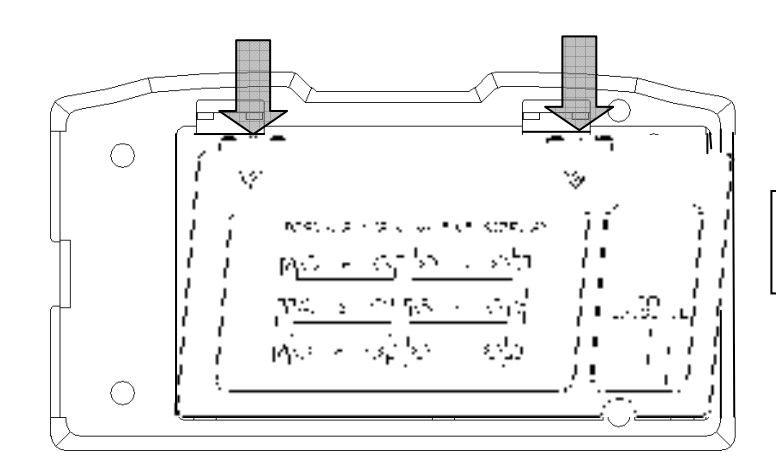

① 矢印の部分2ヶ所を指で軽く押しながら 手前に引き、蓋を外します。

② 1~6の順序で電池を挿入します。 (※このとき電池の極性に注意してください。) 電池は単2形を6本使用します。マンガン電池、 アルカリ電池、Ni-Cd 電池をご使用ください。 電池は必ず同じ種類のものをご使用ください。 違う種類の電池を組み合わせて使用しますと、 液漏れや本体破損の原因となります。 ※ACアダプター(オプション)で電池を充電する ことはできません。

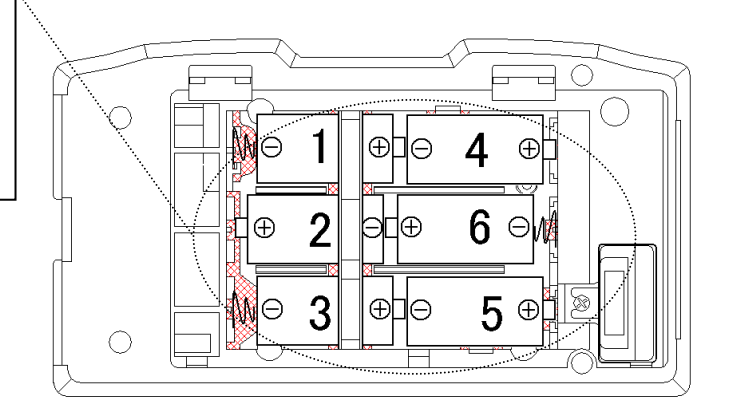

③ 開けた時と逆の手順で蓋を閉めます。

使用できる電池の種類

・マンガン電池(単2形) ・アルカリ電池(単2形) ・Ni-Cd 電池(単2形)

### 2.2 プローブ番号の確認

プローブ側の番号と、本体側の番号(本体底面にあるROMカセットの番号)が一致しているか、確認して下さい。

※ プローブ番号の確認は、複数台ご購入頂いたとき、または予備プローブを保有されている場合に必要となり ます。

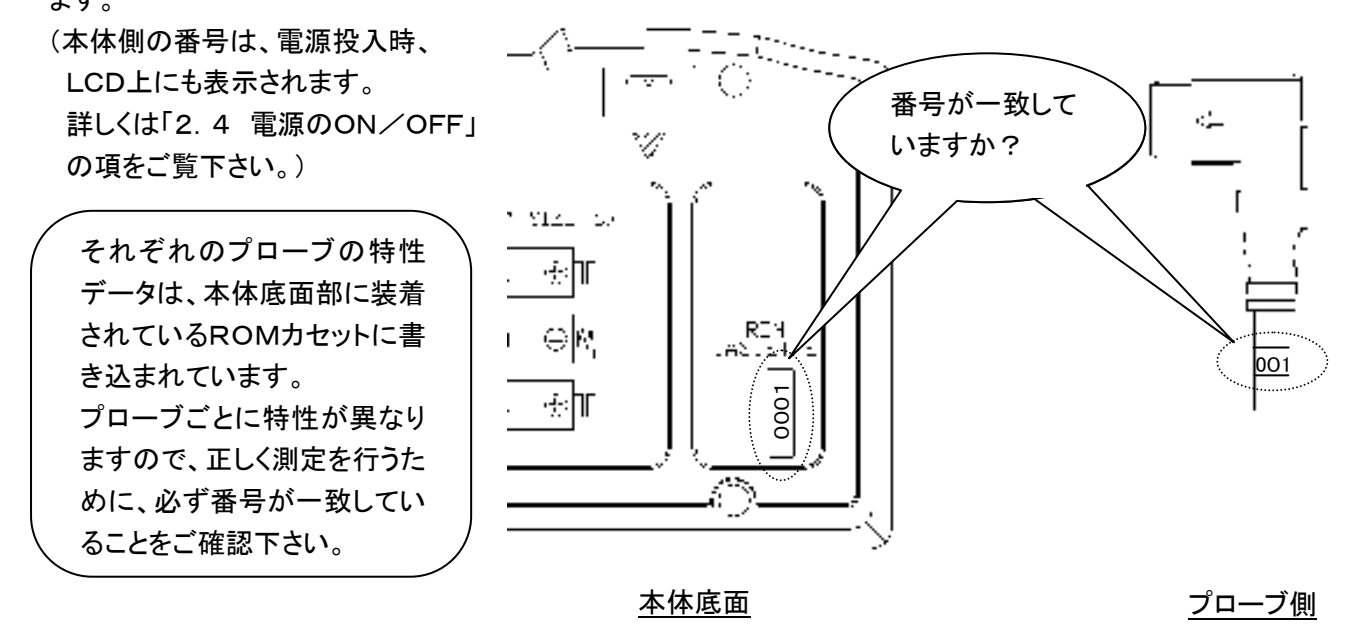

### 2.3 プローブの取り付け

図のようにコネクタの向きに注意して(プローブケーブルが出ている側を上に)、本体の接続端子に取り付けます。

- ※ 電源が入った状態でプローブの抜き差しを行わないでください。
- ※ 破損の原因となりますので、コネクタの向きを合わせずに無理に押し込んだり、接続後コネクタを回転させた りしないでください。
- ※ 上蓋を閉めるときは必ずプローブコネクタを取り外してください。プローブケーブルの断線の原因となります。

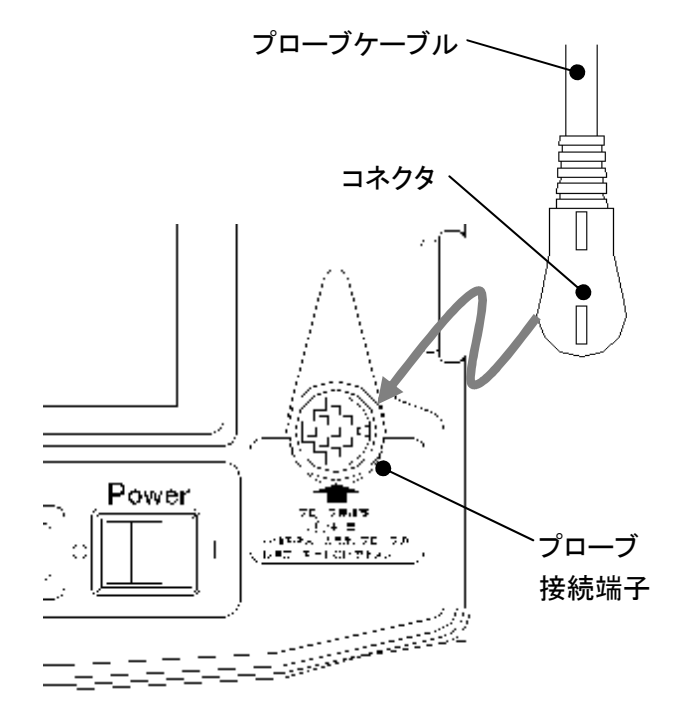

### 2.4 電源のON/OFF

プローブを本体に接続し、電源スイッチを入れると、ソフトウェアバージョン、プローブ番号が順に表示され、 通常測定画面になります。

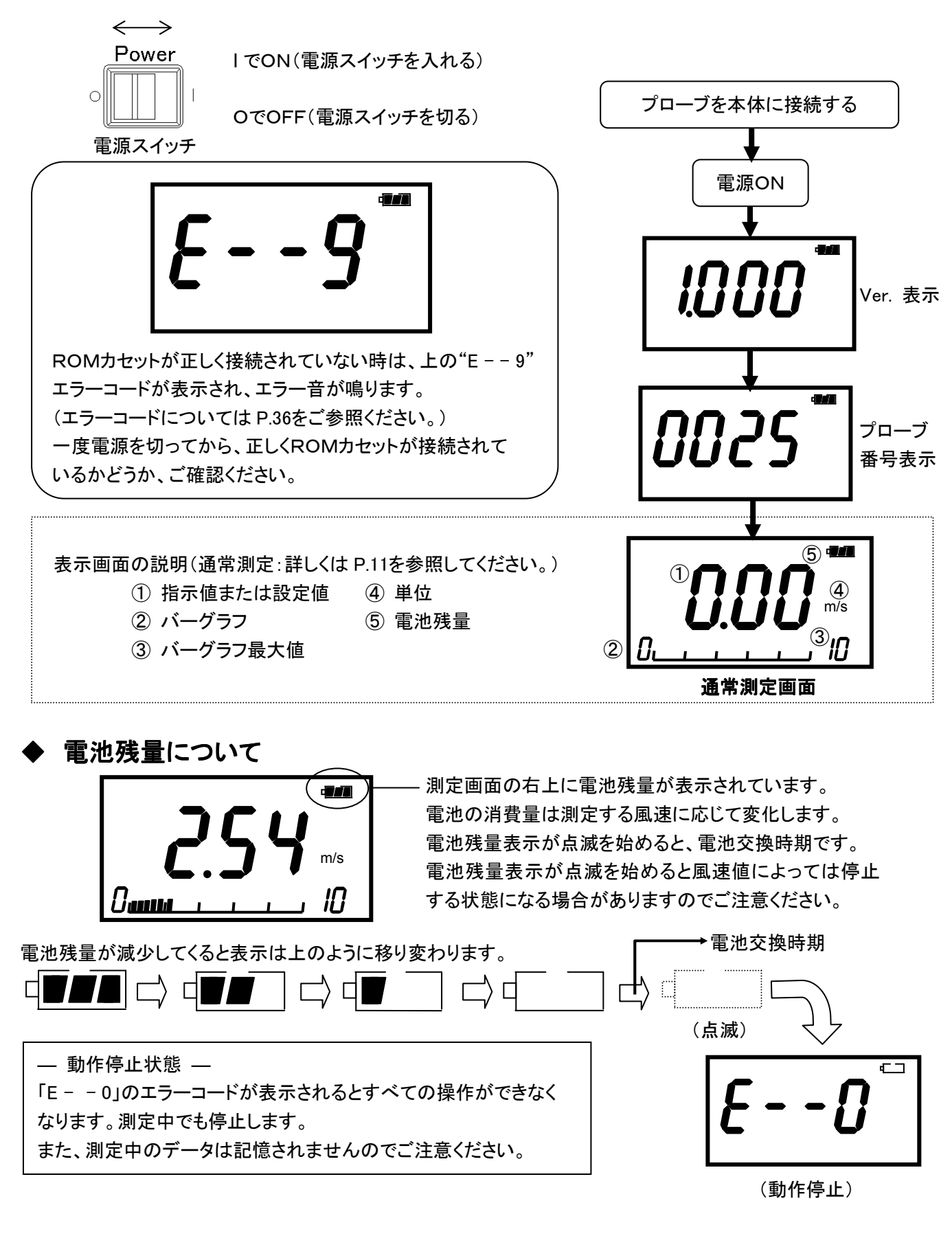

### 2.5 測定のしかた

#### 2.5.1 風速測定のしかたと注意点

- ◆ プローブには指向性がありますので、必ず、風向マークを右図のように風 上に向けてください。(プローブの指向特性については「プローブの指向特 性」P.35をご参照ください。)風向が明らかでない場合はゆっくりプローブを 回転させ、表示値が最大になる方向で測定を行ってください。
- このプローブは風速センサーと温度補償センサーを組み合わせることによ り、風の温度の変化に対する風速変化を補正しています。この効果を得る ためには風速センサーと温度補償センサーに両方に測定対象の風を当て、 温度条件を同じにすることが必要です。
- ◆ 風温が急変する場所にプローブを挿入し、風速を測定する場合は 20 秒以上測定を続け、指示値が安定したところで読みとってください。

#### 2.5.2 風温測定のしかたと注意点

- 風温測定での応答性は風速が速いほどよくなります。風速が 1m/s で約 30 秒です。指示が安定したところ で読みとってください。
- 完全な無風状態で、風温測定を行うと風速センサーの加熱の影響により測定値が高めに指示する場合が あります。風温測定を正確に行うには、0.1m/s 以上の風速域(ゆっくりプローブをふる程度)で測定するこ とをおすすめします。

#### 2.5.3 圧力測定のしかたと注意点

- 圧力測定機能は6115のみ標準仕様、6113・6114はオプションでの取り付けとなります。
- 圧力センサーには75kPa以上の圧力を加えないでください。75kPa以上の圧力を加えると圧力センサー が破損する危険がありますのでご注意ください。
- ◆ 圧力測定時の使用温度範囲は5~40℃です。この温度範囲外で測定されますと、正常に動作しない場合 があります。

風

風向マーク

 圧力の測定前には必ず、ゼロ点調整を行ってください。ゼロ点調整は、+と-の両方の圧力ポートを大気開 放にしてから行ってください。(圧力のゼロ点調整範囲は±0.5kPa 以内です。)

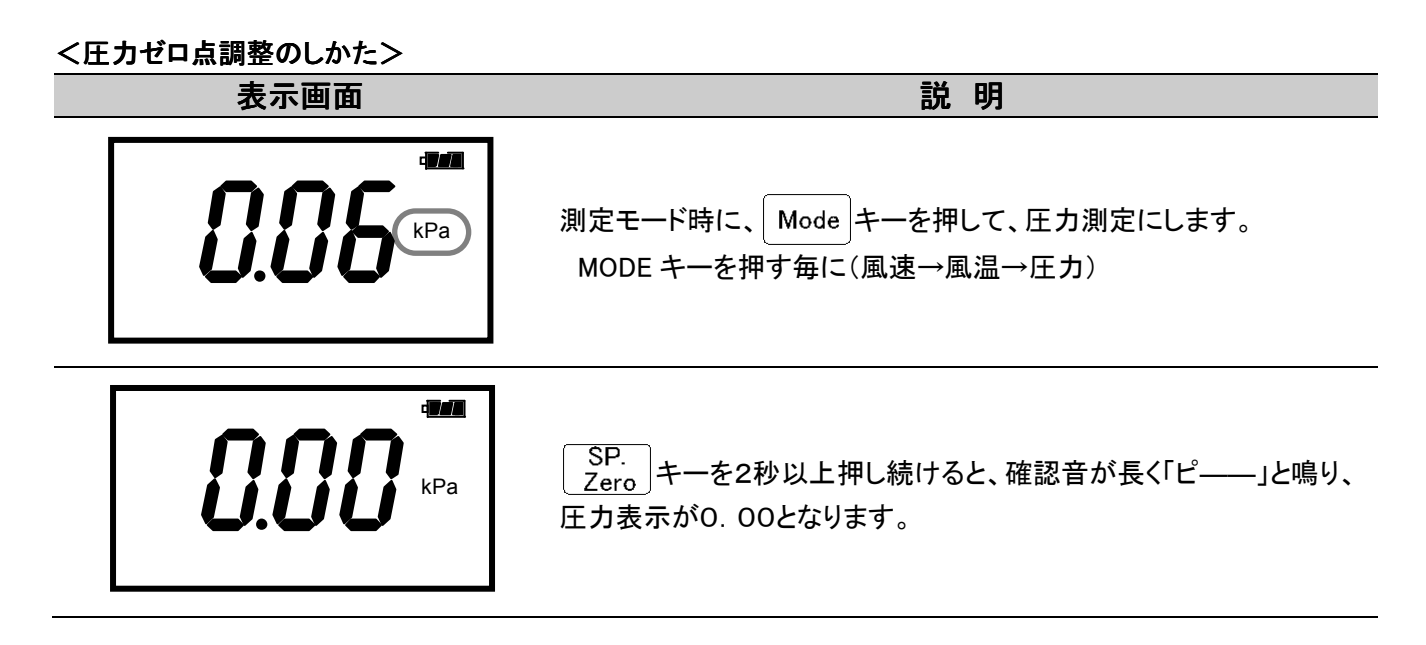

#### <圧力チューブの接続方法>

圧力チューブを+またはーの圧力ポートに取り付けてください。

同様に圧力チューブの片端を、ダクトなどの圧力測定口に取り付けます。 測定する圧力がプラスの場合はプラス(+)ポートにマイナスの場合は、マイナス(-)ポートに取り付けます。

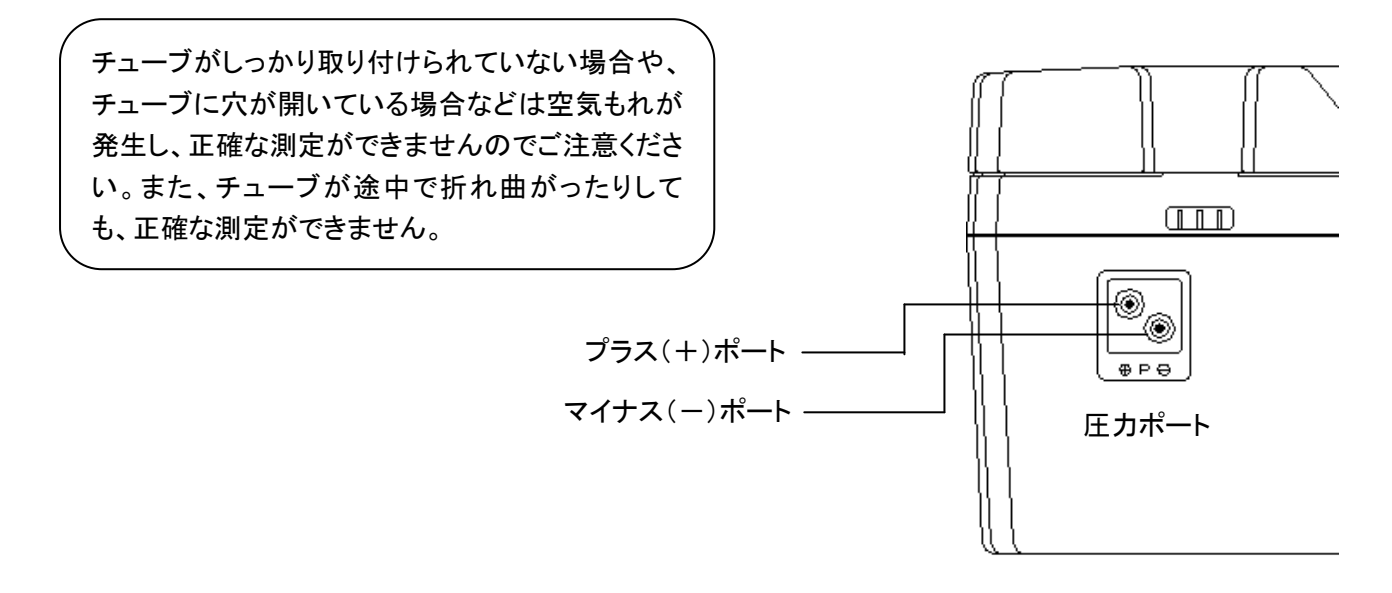

# 3. 通常測定 \*\*\*\* \*\*\* \*\*\*\* \*\*\*\* \*\*\*\* \*\*\*\* \*\*\*\* #\*\*\* #\*\*\* #\*\*\*

電源投入後は、自動的に風速測定モードとなり、風速測定画面が表示 されます。 表示される測定値は1秒ごとに更新されます。

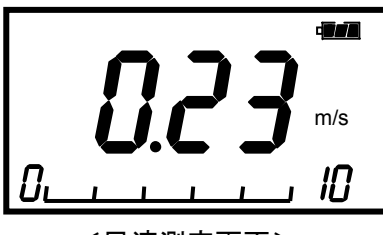

<風速測定画面>

# 3.1 測定モードを切り換えるには

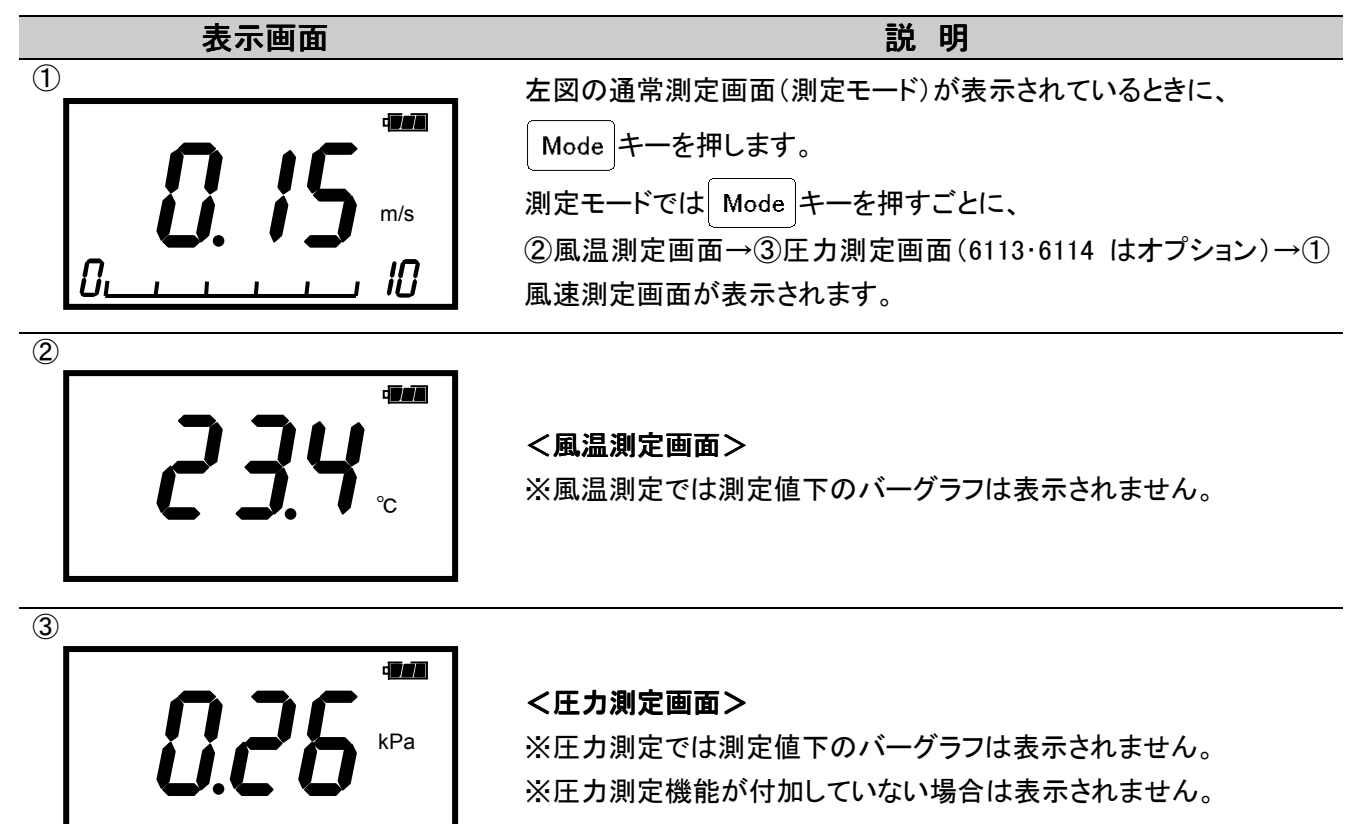

### 2.2 測定値をホールドするには 表示画面 みんじょう こうしょう こうしょう 説を明る  $\overline{\mathbf{u}}$ 通常測定画面(測定モード)が表示されているときに、 $\left(\frac{\text{Hold}}{\text{Set}}\right)$ キーを m/s 押します。(風温、圧力測定モードの画面時でも行えます。) 10 æ Hold 画面の左に"HOLD"が表示され、測定値がホールドされます。 もう一度  $\overline{\frac{\text{Hold}}{\text{Set}}}$ キーを押すと、ホールドが解除されます。 m/s

# 3.3 バーグラフ表示のレンジを変更するには

IO

バーグラフ表示は風速測定のみに適用されます。

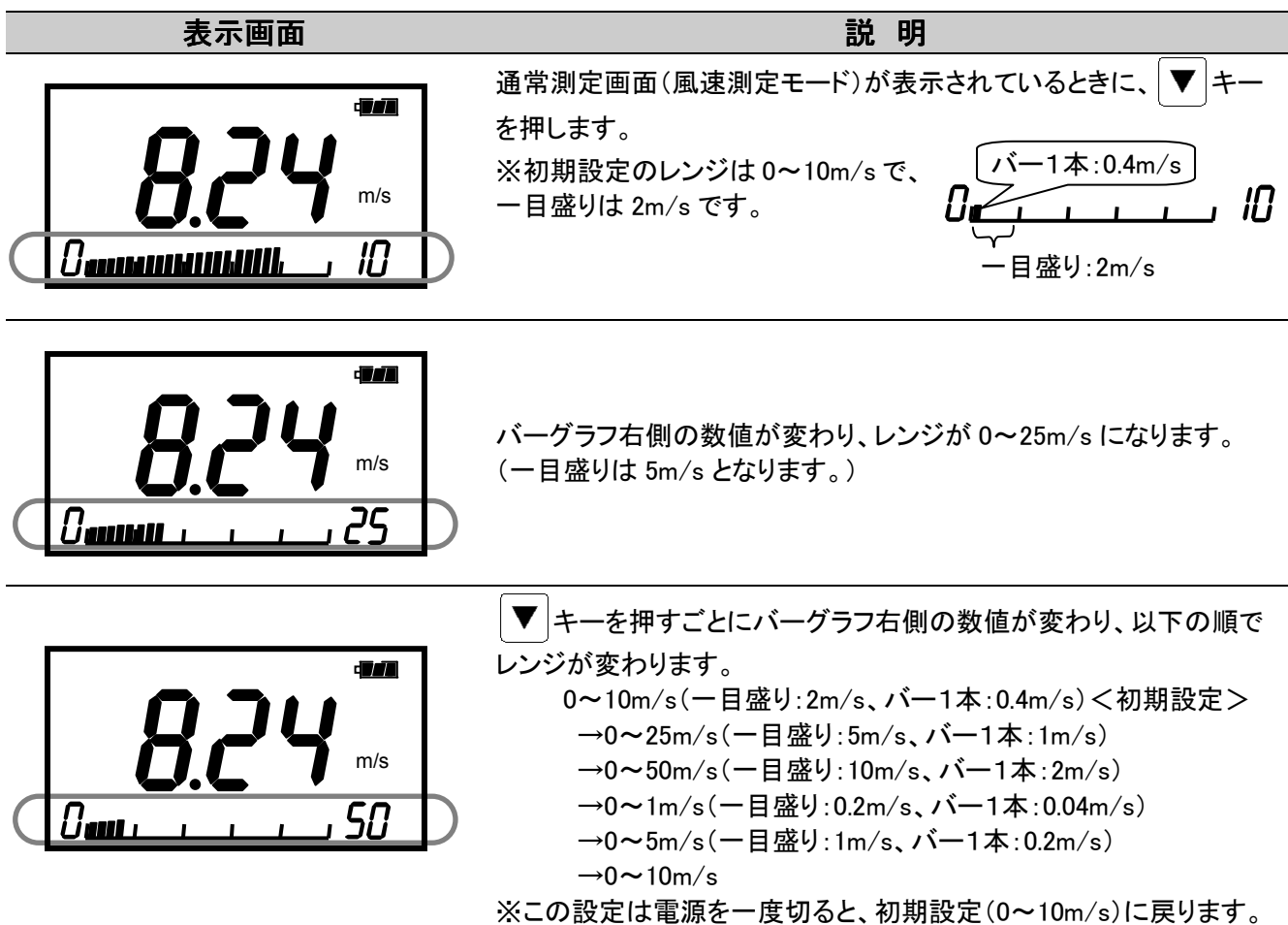

### 3.4 時定数を変更するには

時定数の変更は風速測定のみに適用されます。風温および圧力(6113・6114 はオプション)の時定数は1秒固定 です。

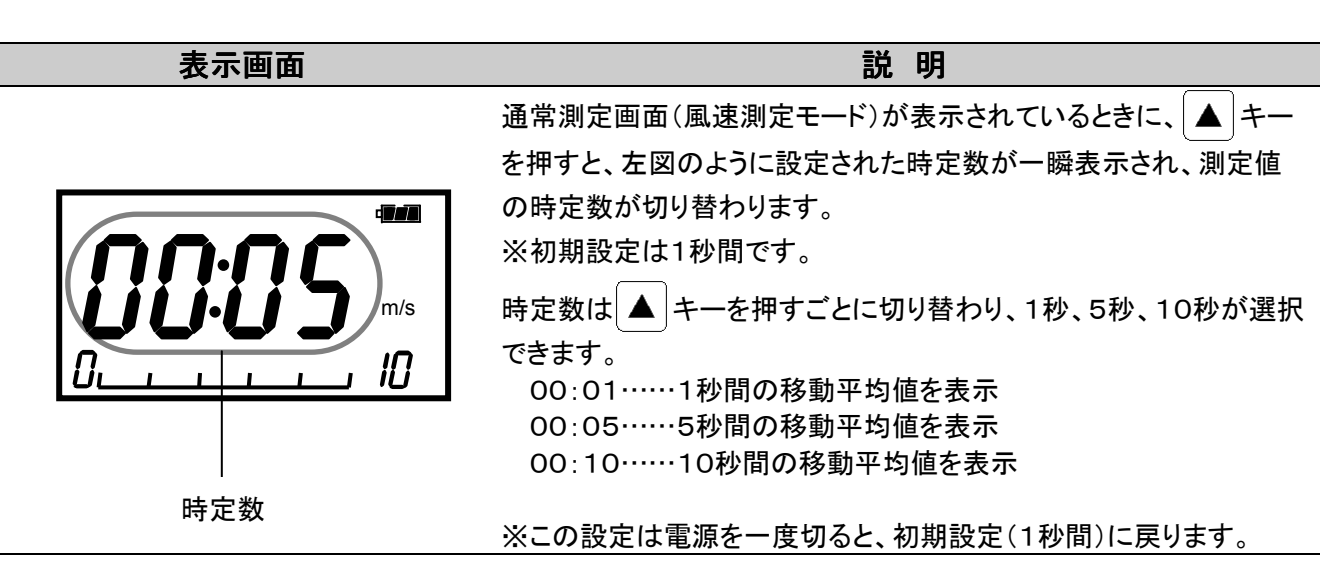

\*\*\* 時定数とは? \*\*\* ある一定秒の移動平均値のことで、時定数を大きく設定すると値の変動が少ない測定値が読みとれ ます。逆に時定数を小さく設定すると、測定値が風速の変動に素早く反応します。 風温測定モード、圧力測定モードではこの機能は使用できません。

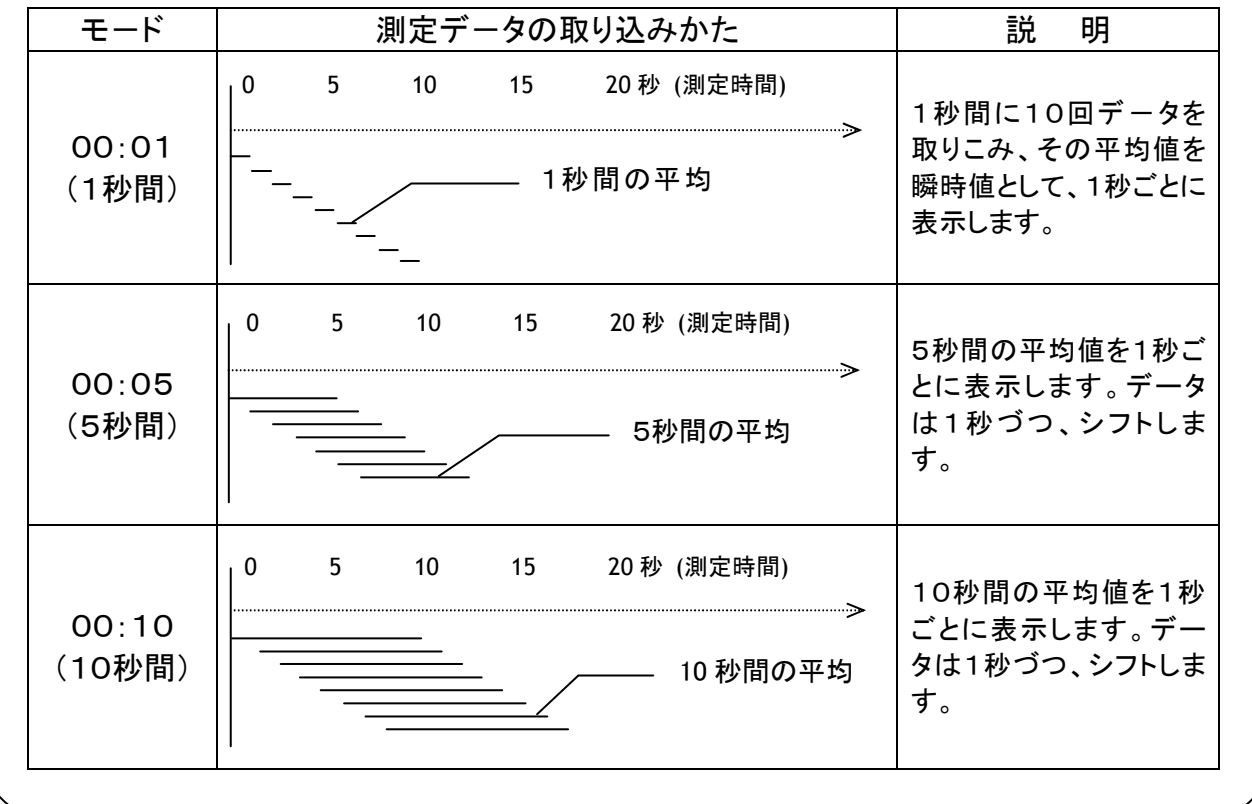

# 4.測定データの保存および消去

# 4.1 測定データを保存するには

① 瞬時値の保存

えき 表示画面 しゅうしゃ しゅうしゃ こうしょう おおとこ 説を明る ・画面 通常測定画面(測定モード)が表示されているときに、 Samp. キーを 押します。(風速、風温、圧力、どの測定モードの画面時でも行えま ℃ す。) الأفتال S Samp 左図の様に、"Samp"、データ番号、バーグラフが一瞬表示され、

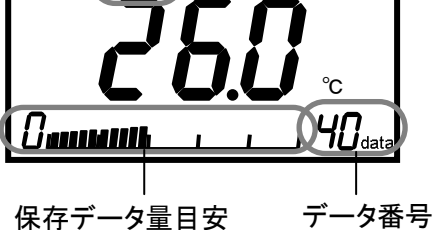

測定項目全ての測定値(風速値、風温値、圧力値)が1組として保存 されます。 (この時一瞬表示されるバーグラフは、保存データ量の目安です。) データの保存可能数は、最大100個です。

② 平均値の保存…連続したデータ(60秒以内)の平均値を保存

える 表示画面 しゅうしゃ しゅうしゃ かいしょう しゅうしょう 説に明られる 通常測定画面(測定モード)が表示されているときに、 Samp キーを 1秒以上押し続けると、押された時間内での平均値が1セットとして 保存されます。サンプリングは1秒毎(確認音が鳴ります)で、最大 وفي Samp 60秒間での平均値が得られます。 また、Samp. キーが押されている間は、"Samp"とデータ番号と m/s バーグラフが表示され続けます。  $73$ <sub>dati</sub> L'annoncuolitati , . (例えば、10秒間押し続けた場合、10個のサンプリング値の平均値 1個を保存します。) ※60秒を越えて押された場合、と警告音が一度鳴り、平均値測定は 終了します。

※保存された測定データは、電源を切っても消えることはありません。

 また、電池を交換する際にも、内蔵のバックアップ電池により、データは保持されます。 ただし、経年変化により内蔵のバックアップ電池が劣化した場合、データが保持されないことがありますので ご注意下さい。

'auuull

<u>Canumh</u>

'j annanni

### 4.2 測定データを消去するには

#### 4.2.1 全消去:保存された測定データを全て消去

える 表示画面 いっきょう しょうしょう こうしょう おおとこ 説を明る

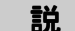

通常測定画面(測定モード)が表示されているときに、 Clear キーと Mode キーを同時に4秒以上押し続けると、左図のように"n-00" としばらく表示され、全ての保存データが消去されます。

4.2.2 簡単消去:最後に保存された測定データを1つ消去する

m/s

25

**TAL** 

m/s

25 ،

وتي

m/s

25

**Trill** 

える 表示画面 いっきょう しょうしょう こうしょう おおとこ 説を明る

<測定モード画面>

保存されている測定データ総数

通常測定画面(測定モード)が表示されているときに、 Clear キーを 1秒以上押します。(風速、風温、圧力、どの測定モードの画面時でも 行えます。)

左図の様に、"n-××"としばらく表示され、最終に保存された測定 データ1個が消去されます。

("××"の数字は、データが消去された後の保存データ総数を表示 します。"n-00"は、保存されている測定データが無いことを表しま す)

この方法で消去できるデータは必ず最終に保存されたデータ1個で、 中間のデータ(例えば75個のデータが保存されているとき、40番目 のデータ)を消去することはできません。

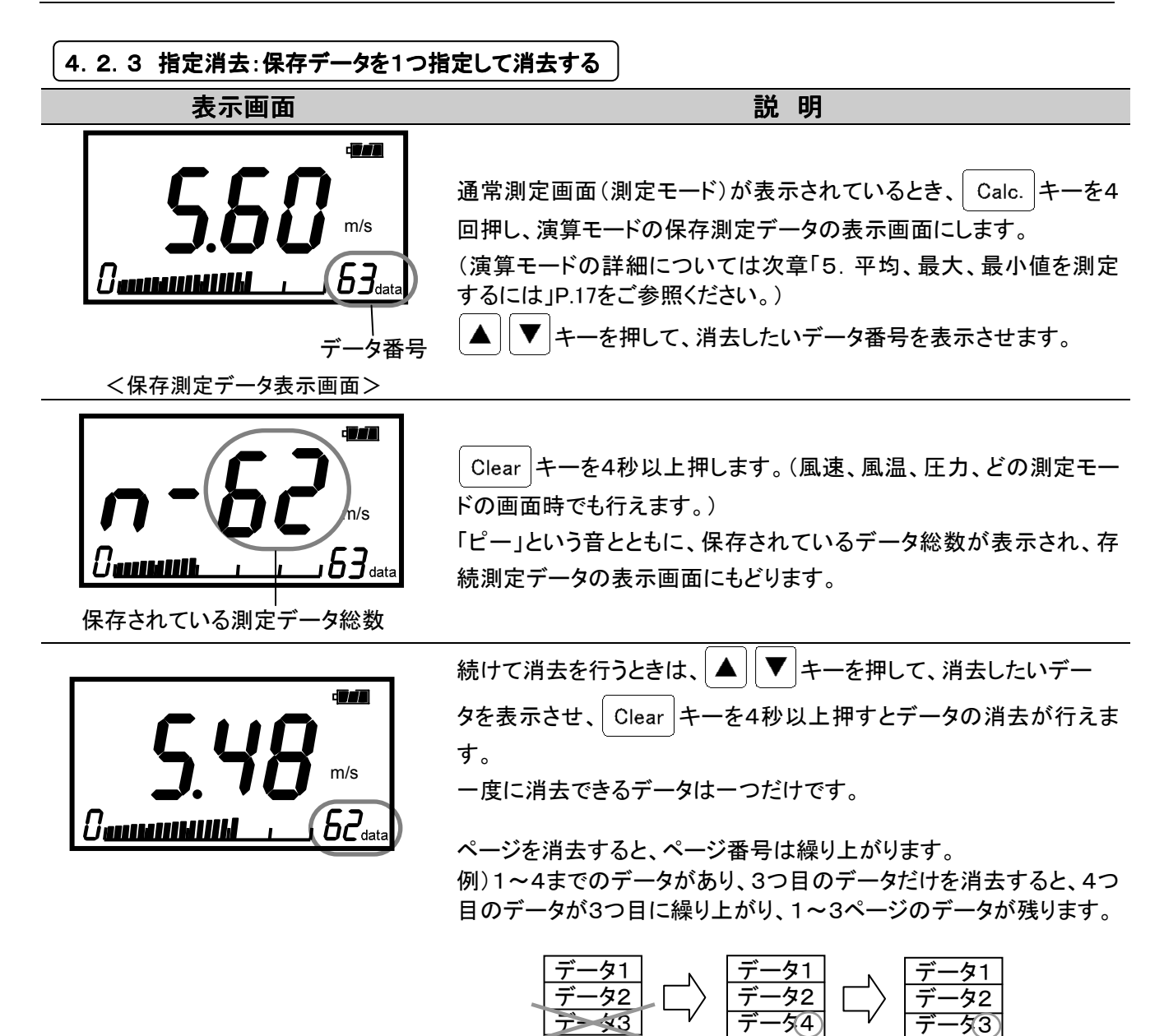

データ4

データ番号が変わる。

# 5. 平均、最大、最小値を測定するには \*\*\* 演算モード \*\*\*

演算モードは保存された測定データから、最大、最小、平均値を演算するモードです。

従って、測定データが全く保存されていない場合は、「4.測定データの保存および消去」P.14をご参照の上、測定 データを保存してから演算を行ってください。

また演算は、保存された測定データ全てを対象として行われます。(特定の測定データを選択して演算することは できません。)

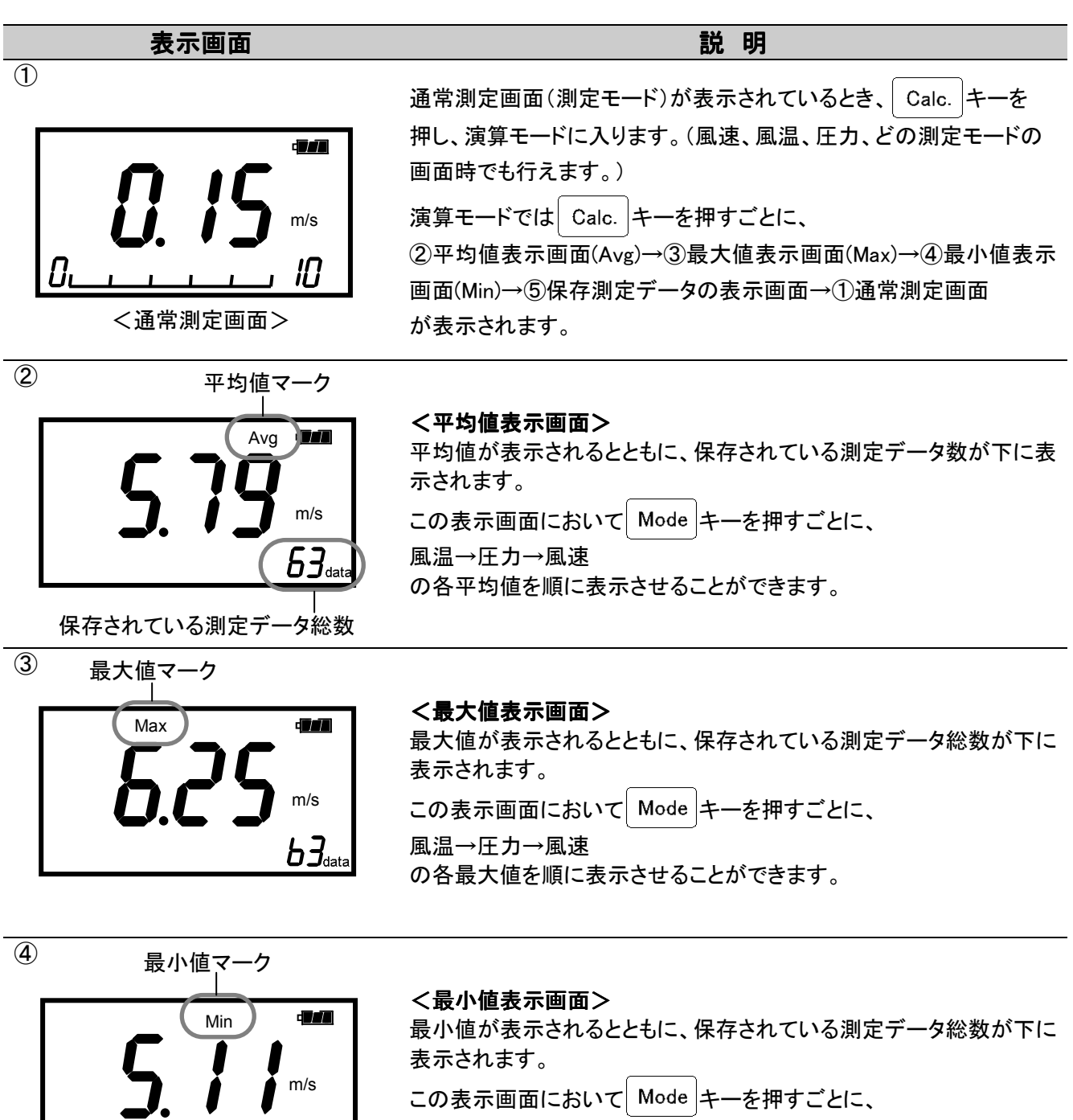

 $53<sub>stat</sub>$ 

の各最小値を順に表示させることができます。

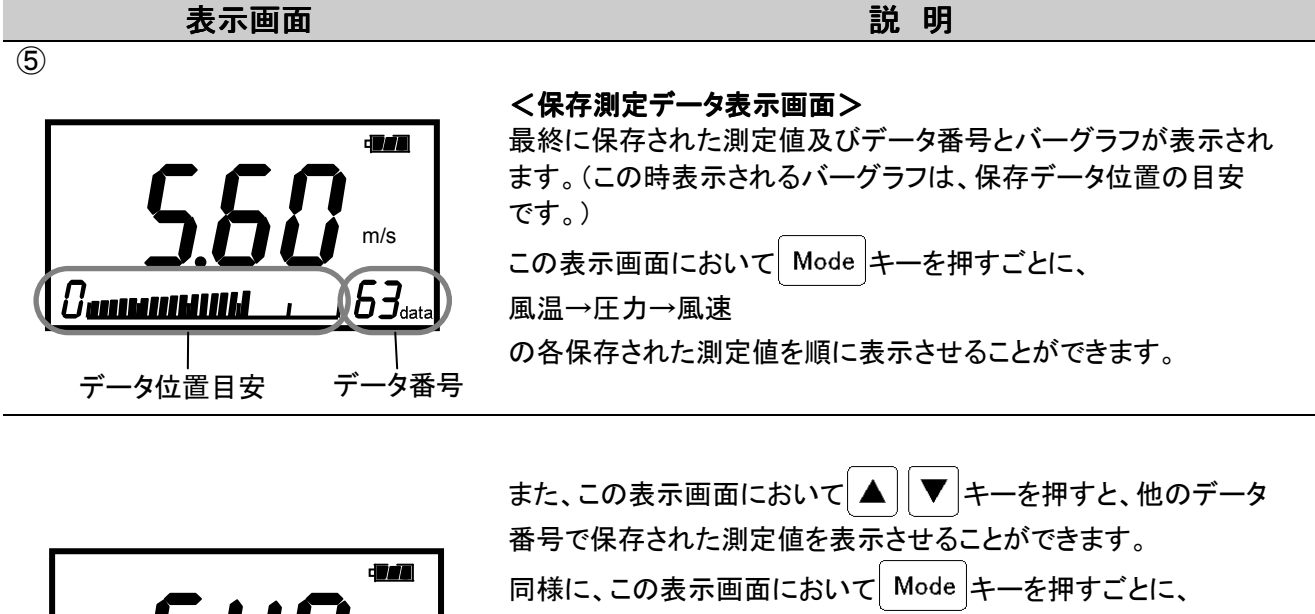

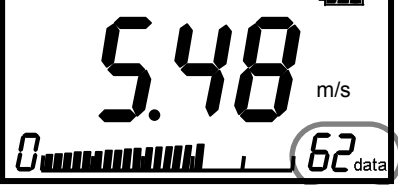

風温→圧力→風速 の各保存された測定値を順に表示させることができます。

※表示画面から、データを指定して消去することができます。詳しくは 「4.2 測定データを消去するには」P.15をご参照ください。

# 6.測定データを出力するには

# 6. 1 測定データのプリントアウト(6113のみ)

#### 6.1.1 プリンター用紙(ロール紙)のセッティング

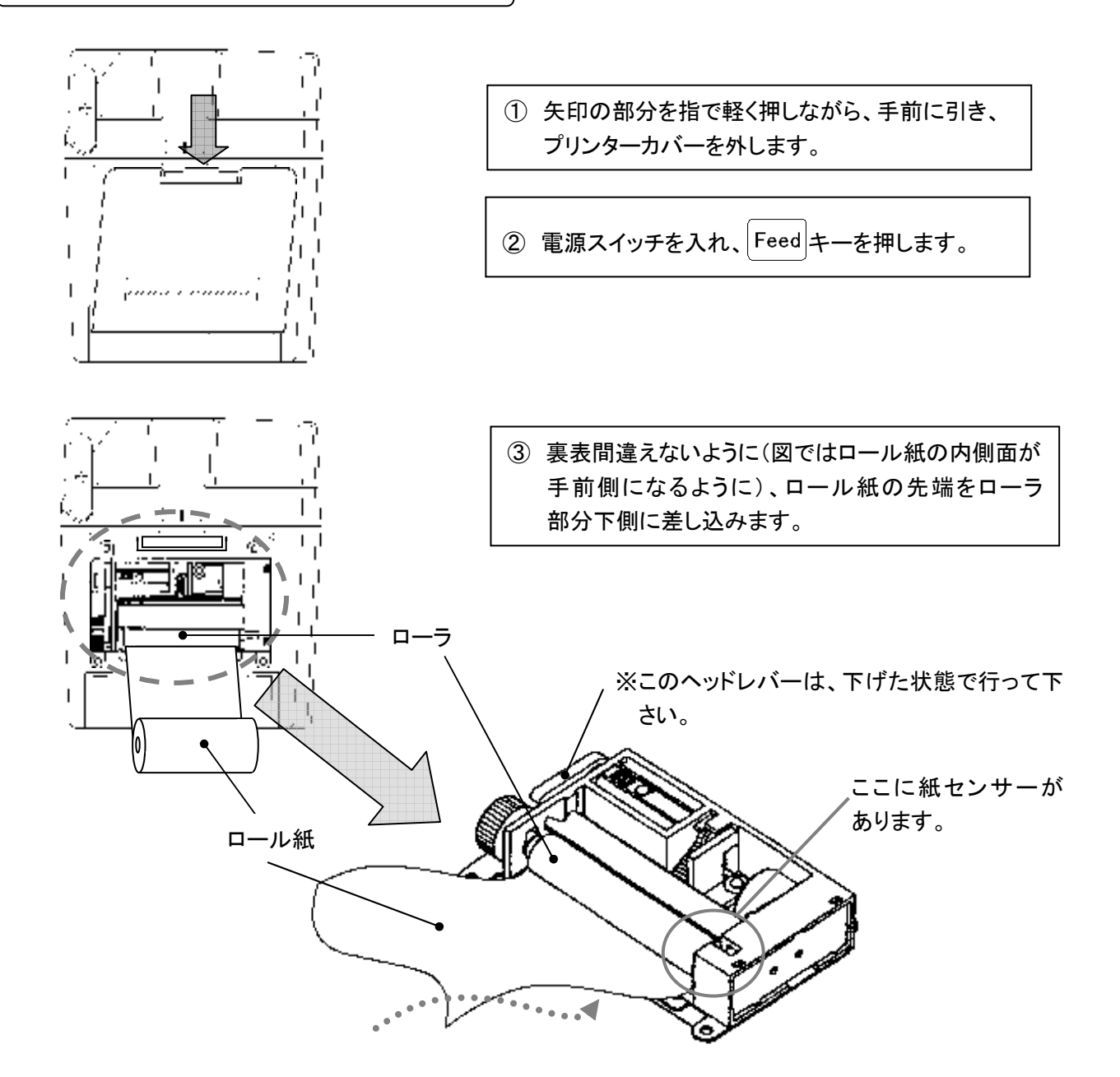

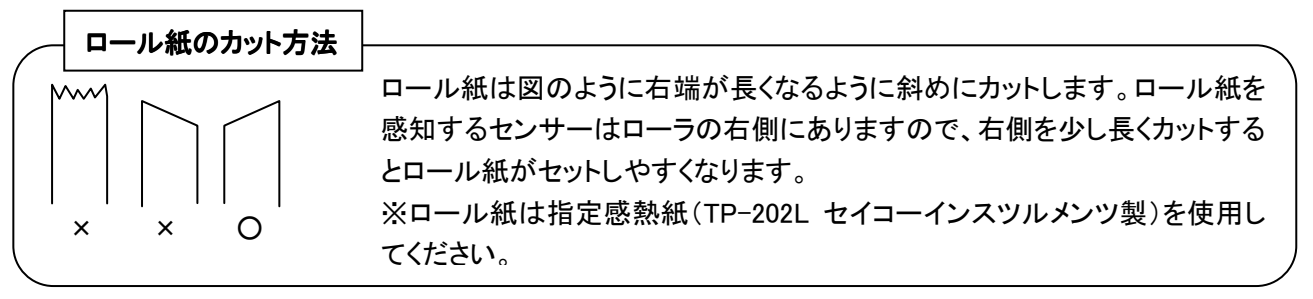

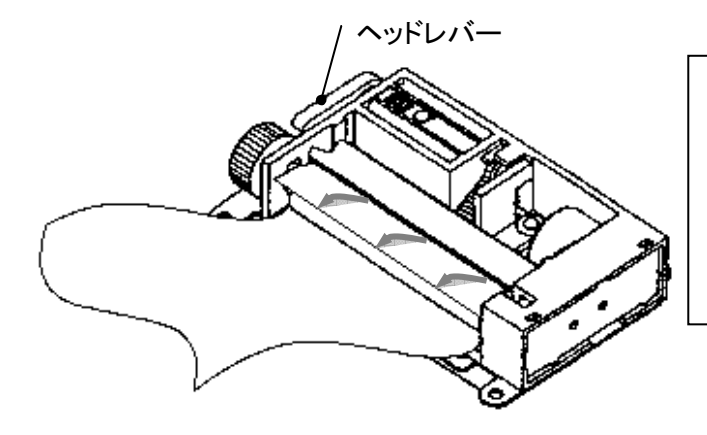

④ ロール紙先端を差し込むと、自動的にローラが 回転し、紙が巻き取られ、上から出てきます。 ※ 紙が斜めになったり、折れ曲がったりして正しく セットできなかった場合には、ヘッドレバーを上 げ、紙を引っぱり出して、もう一度②~④の手 順を行って下さい。

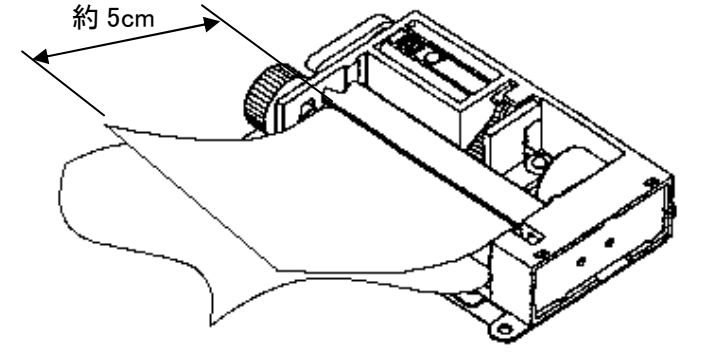

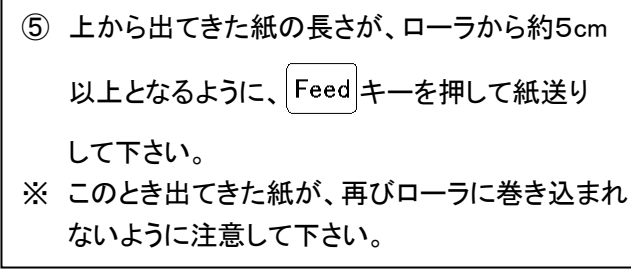

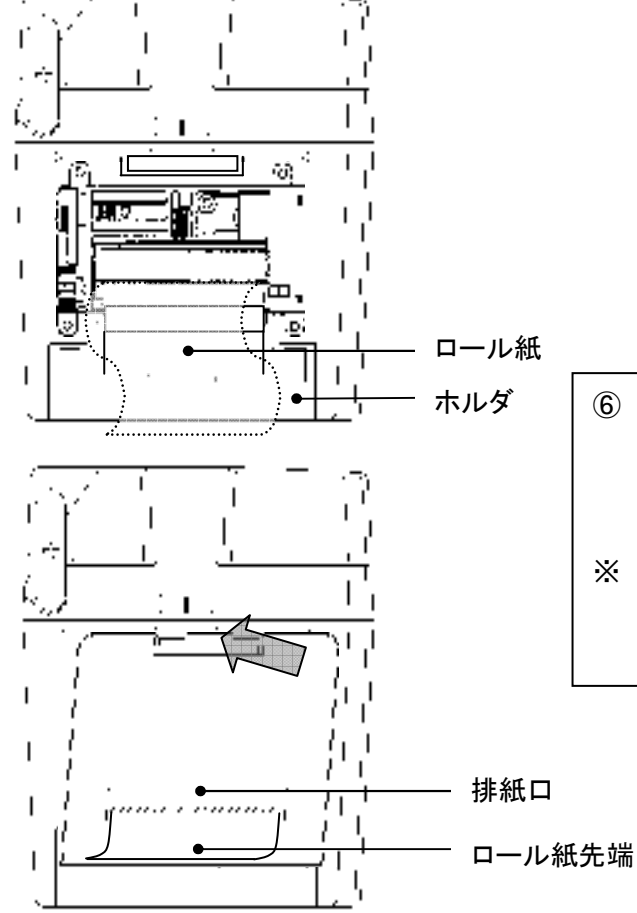

- ⑥ ロール紙のたるみを巻き取りながら、ホルダに 収め、プリンターカバーの排紙口から紙が出 るようにして、プリンターカバーを閉めれば セット完了です。
- ※ 巻かれているロール紙は、できるだけたるみを とって収めて下さい。たるみがあると、ローラ へ二重に巻き込まれる可能性があります。

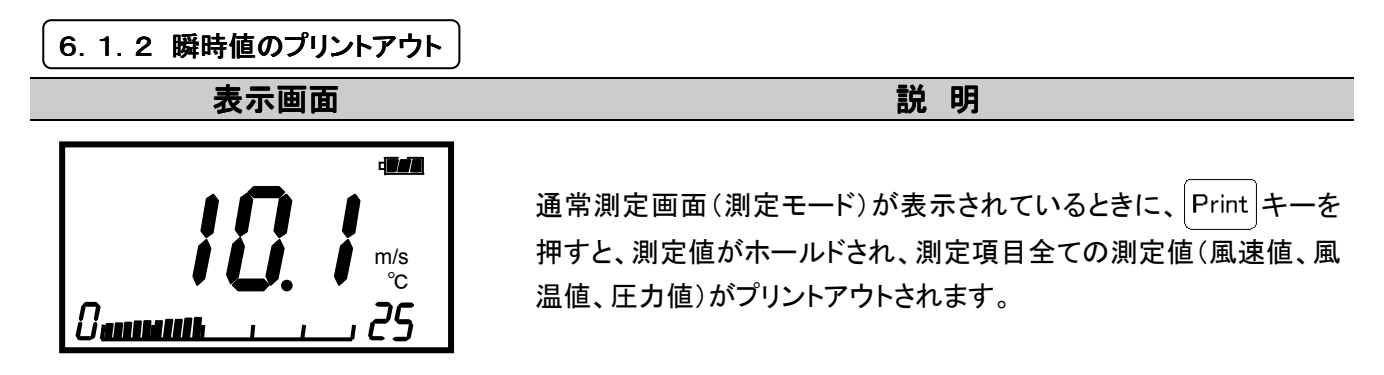

データのプリントアウト例

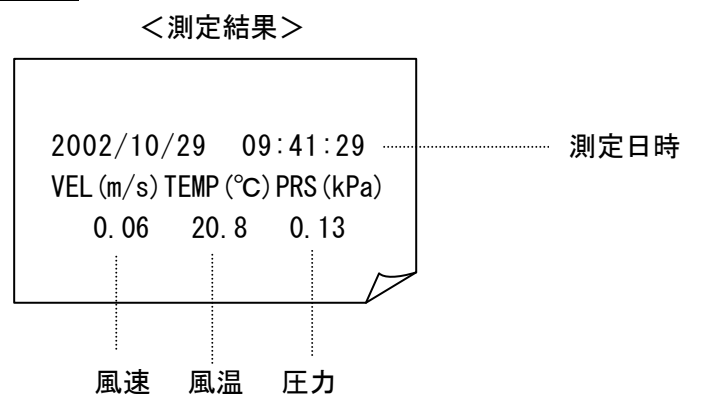

6. 1. 3 演算結果のプリントアウト

える 表示画面 いっきょう しょうしょう こうしょう おおとこ 説 明

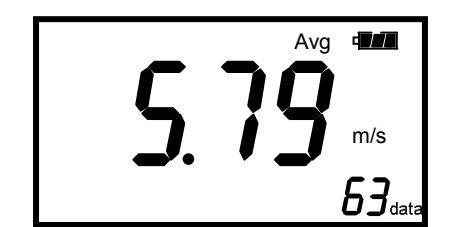

演算モードを表示させ(通常測定画面で キーを押す)、 キーを押すと、測定項目全ての演算値(平均値、最大値、最小値)が プリントアウトされます。

データのプリントアウト例

 <演算結果> DATE:2002/10/29 プリントアウト日:年/月/日 . . . . . TIME:09:41:29 時間: 時:分:秒 定 DATA:063 保存データ数  $1, 1, 1, 1, 1, 1, 1, 1$ 条 MODE:VEL TEMP PRS 件 測定項目  $MAX$  7.25 m/s AVG  $5.79$  m/s 風速  $MIN$  2.66 m/s MAX 22.5 ℃  $\overline{\phantom{a}}$ 算 AVG 21.0 ℃ 風温 結 MIN  $19.4 \text{ °C}$ . . . MAX 0.78 kPa AVG 0.43 kPa 圧力 MIN 0.27 kPa

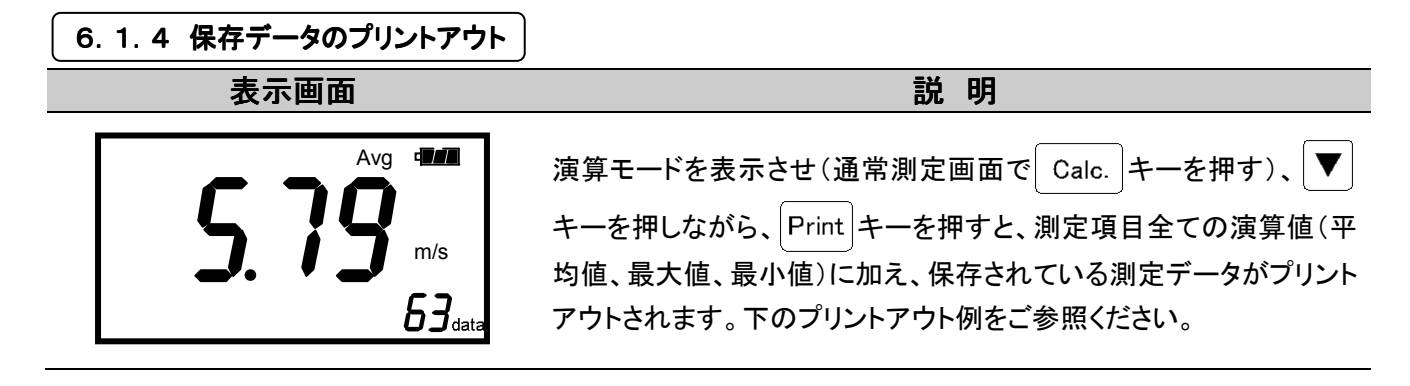

#### 6. 1. 5 機能設定内容のプリントアウト(印字テスト)

える 表示画面 みんじょう かいしん かいしん おおとこ かいこうかい 説 明

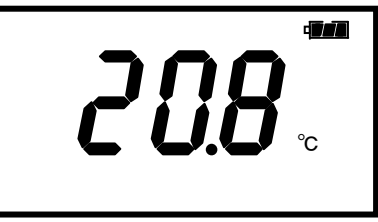

通常測定画面(測定モード)が表示されているときに、Print キーと を同時に2秒以上押すと、機能設定の内容等がプリントアウト されます。 ※機能設定の詳細については、「7.2 その他の機能設定」P.28をご 参照下さい。

※この機能は印字テストにも使用できます。

データのプリントアウト例

<演算結果+測定データ> インタン イックス く機能設定内容>

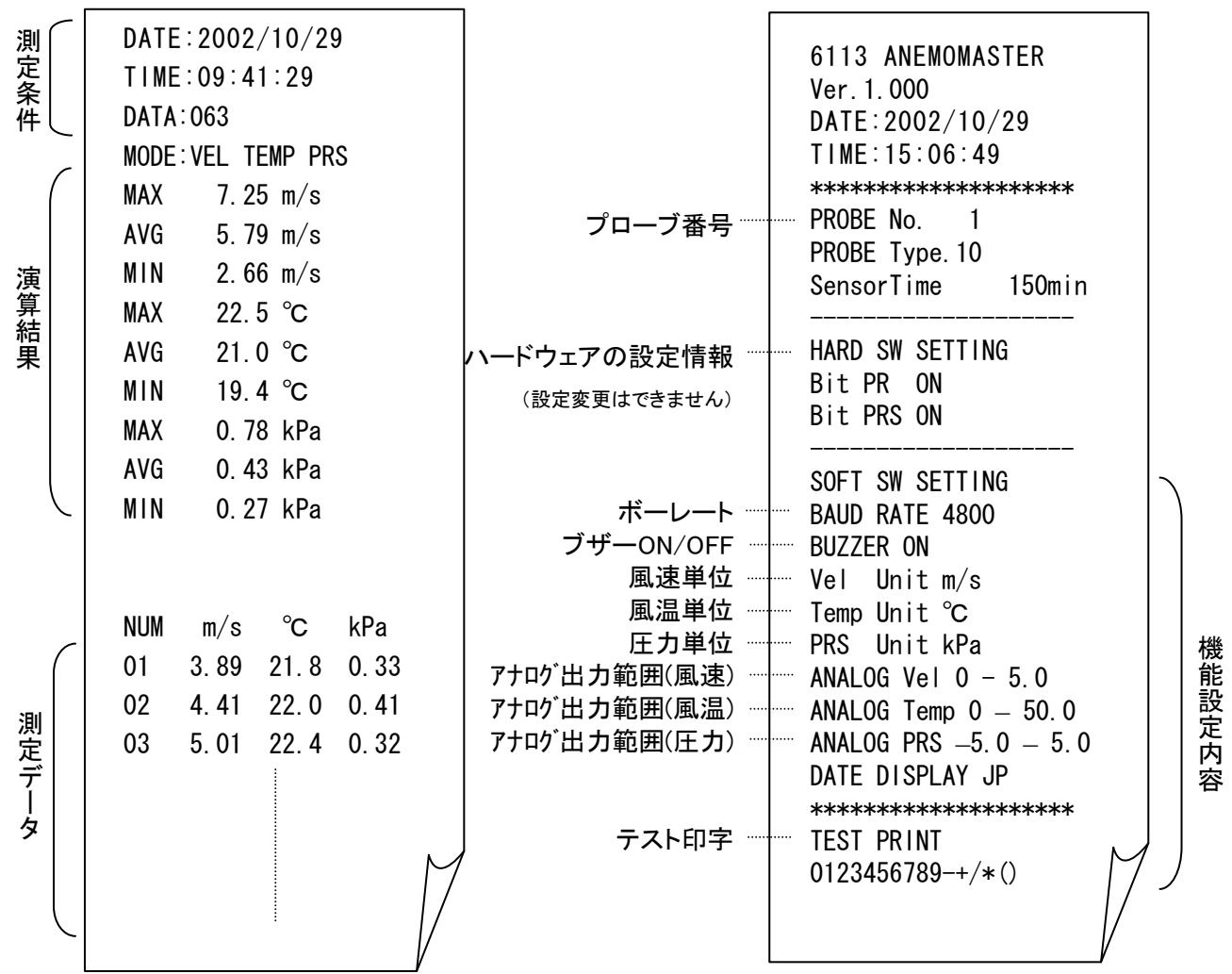

### 6.2 測定データのデジタル出力

#### 6.2.1 デジタル出力の準備

測定データのデジタル出力を行う場合、本体側面の RS232C 端子に RS-232C ケーブル(オプション)を接続して行います。

#### <用意するもの>

●通信するコンピュータ

- ●RS-232C ケーブル (オプション)
- ●通信ソフト(例:Windows ではハイパーターミナルなどのソフトがあります。)

#### <ボーレートの <ボーレートの設定>

本体のボーレートとコンピュータのボーレートを同じに設定する必要があります。 アネモマスター本体の設定は下表の通りです。

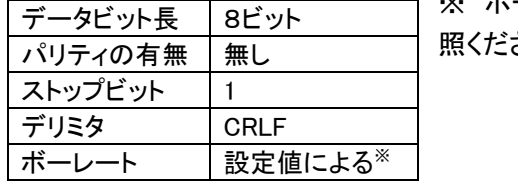

※ ボーレートの設定に関しては「7.2 その他の機能設定」P.28をご参 さい。

コンピュータの設定に関してはコンピュータの取扱説明書をご参照ください。

#### <コンピュータと本体の接続>

① 本体(RS-232C 端子)とコンピュータを接続用ケーブルで接続する。

② 本体の電源を入れる。

本体の画面表示が通常測定モードであることを確認します。

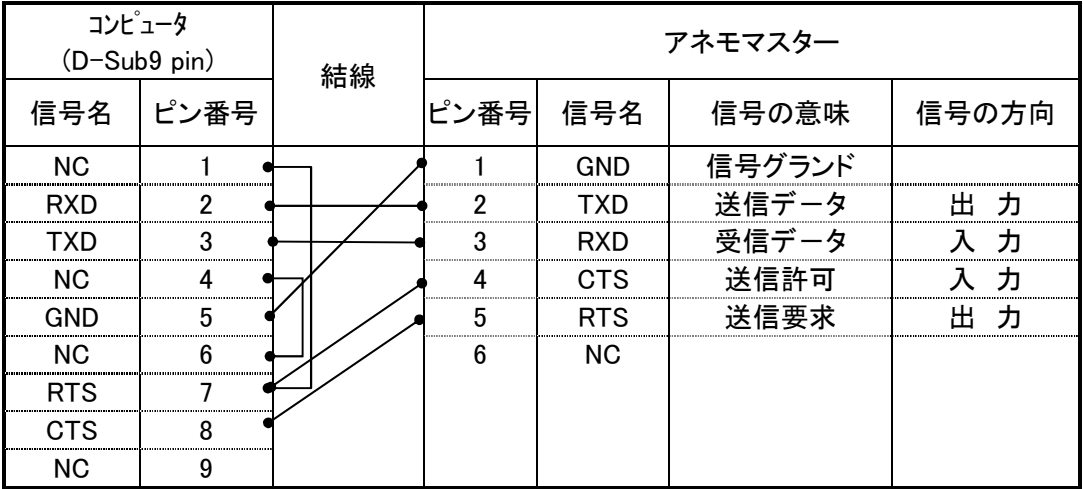

RS232C ケーブルの結線図

※ Windows 用計測ソフトウェアもご用意しております(別売)。

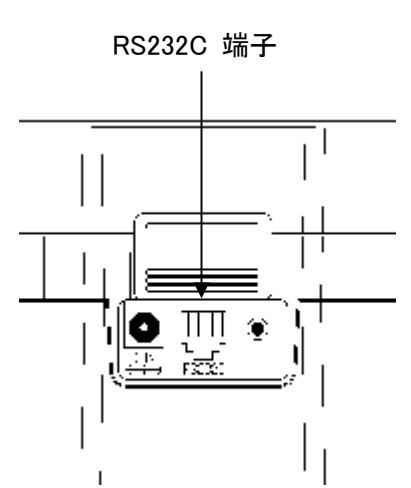

# 6.3 コンピュータからコマンドを入力して出力するには?

コンピュータと本器の接続方法は「6.2.1 デジタル出力の準備」P.23をご参照ください。

―――文中のマークの意味――― u:空白(スペース)を意味します。 **回:改行または ENTER キーを押すことを意味します。** \*:任意の数字を入力することを意味しています。

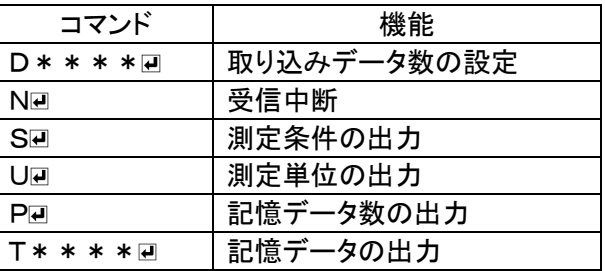

※ コマンドはすべて大文字で入力してください。

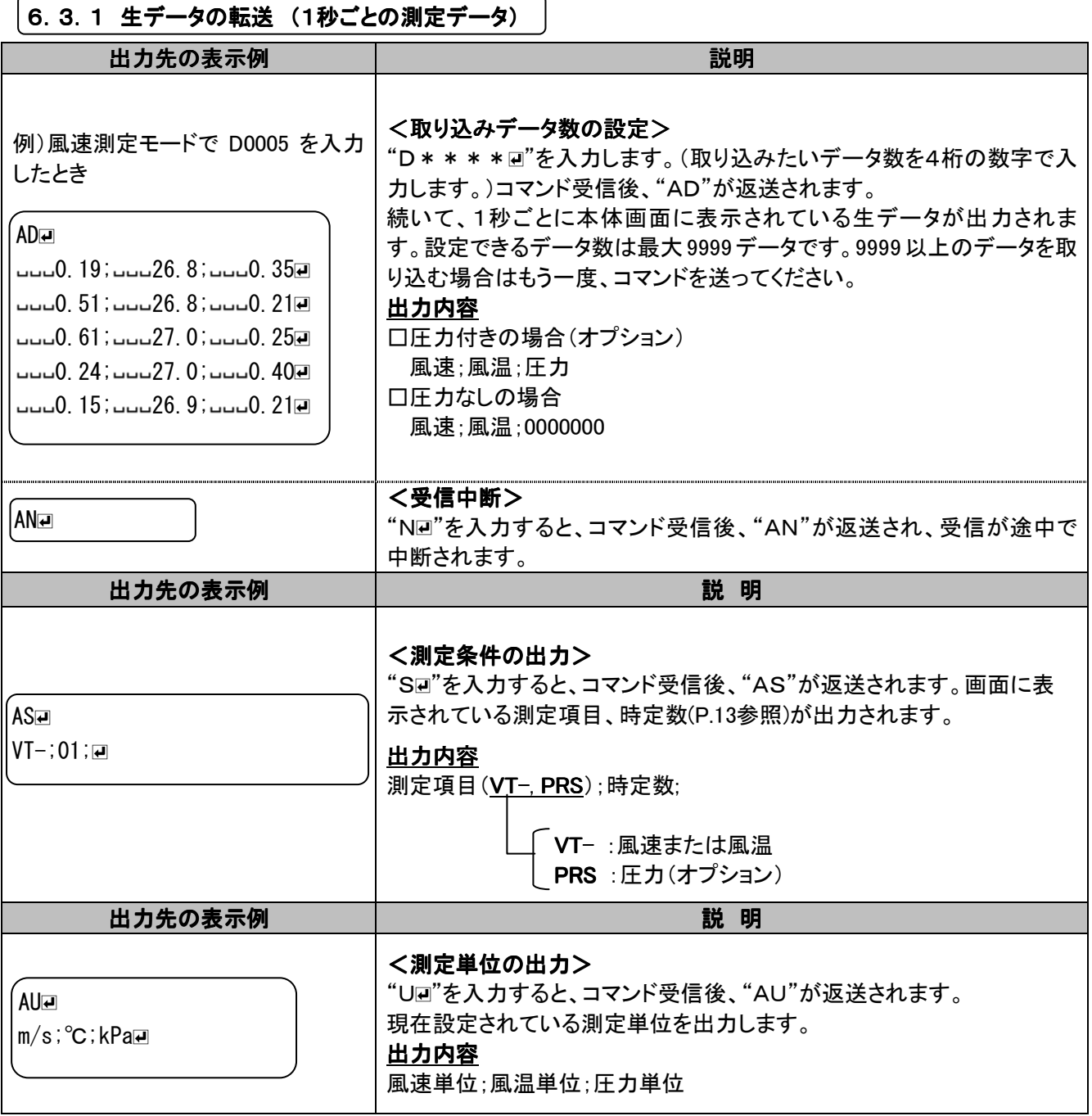

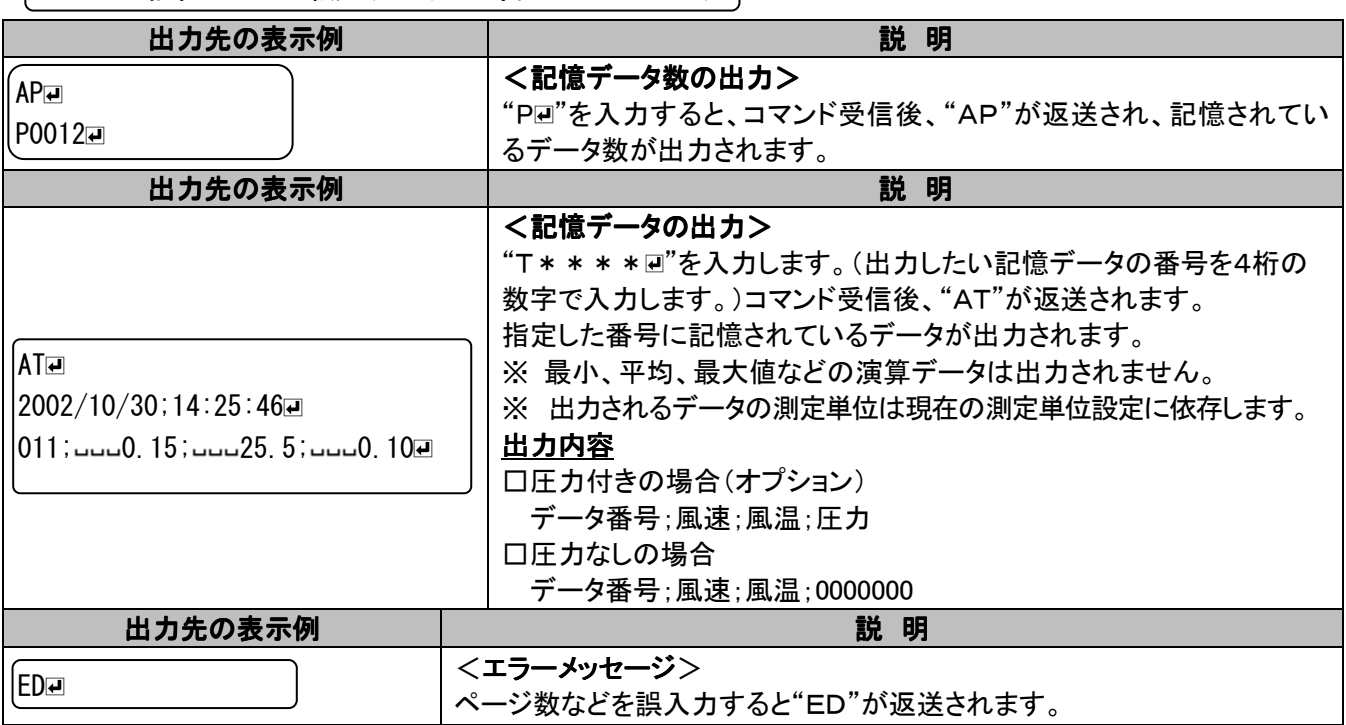

#### |6.3.2 記憶データの転送(メモリーに蓄えられたデータ) |

# 6.4 測定データの単項目出力設定

この機能をONにすると、通常測定画面(測定モード)において、プリントアウト、またはデジタル出力されるデータ が、その操作を行う際に表示されていた値(例えば風速測定画面が表示されていた場合は風速値)のみを出力さ せることができます。設定方法については、「7.2 その他の機能設定」P.28をご覧下さい。

#### |6.4.1 単項目出力設定でのプリントアウト

測定データのプリントアウトの方法については、「6.1 測定データのプリントアウト」P.19をご覧下さい。 データのプリントアウト例

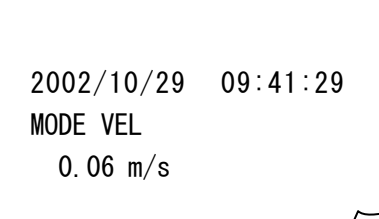

<測定結果(風速の場合)> おから インス インスタン インスタイム くんじょう くんじょう

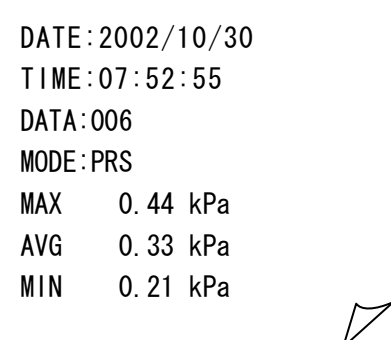

#### 6.4.2 単項目出力設定でのデジタル出力

測定データのデジタル出力の方法については、「6.1 測定データのプリントアウト」P.23をご覧下さい。 出力先の表示例

<取り込みデータの出力(風温の場合)> く記憶データの出力(風速の場合)>

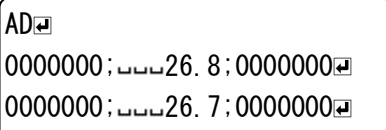

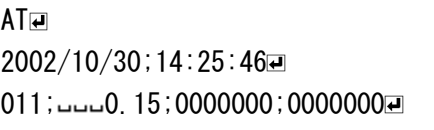

# 6.5 アナログ出力(オプション)

①データ更新間隔 ………0.1 秒 ②負荷インピーダンス……5KΩ以上 ③出力電圧………………DC 0~1V

 アナログ出力は下表の出力範囲のうち、1つを選択し、出力することができ ます。通常測定画面(測定モード)で表示されている測定値が出力されます。 設定方法については、「7.2 その他の機能設定」P.28をご覧ください。

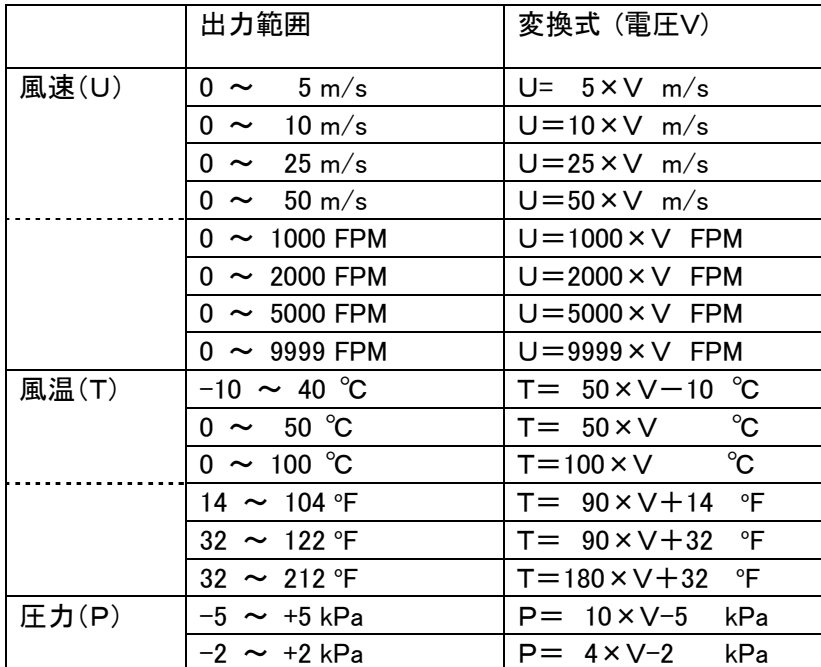

 $\blacksquare$  $\vert \vert$ Ш ۵

アナログ出力端子

出力範囲の最小値が 0V、最大値が 1V のリニア出力となります。

出力データは常に 0.1 秒間隔で出力されます。

また、設定している時定数が反映されます。時定数の変更に関しては、「3.4 時定数を変更するには」P. 13を参 照してください。

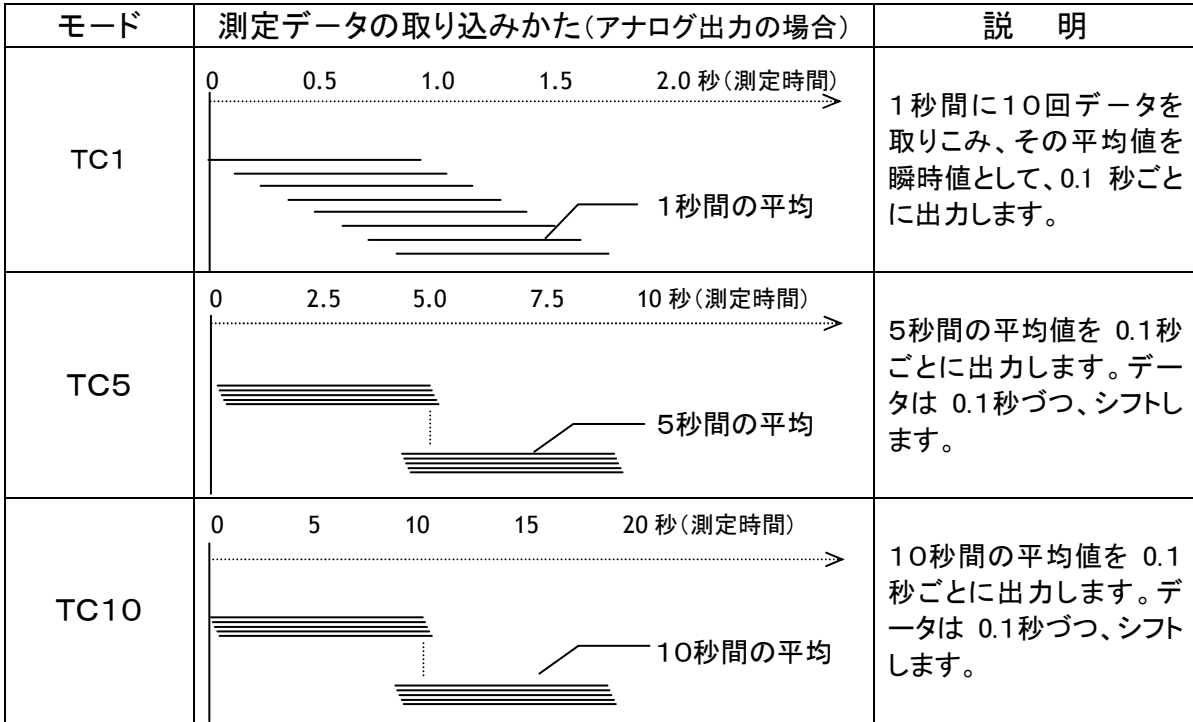

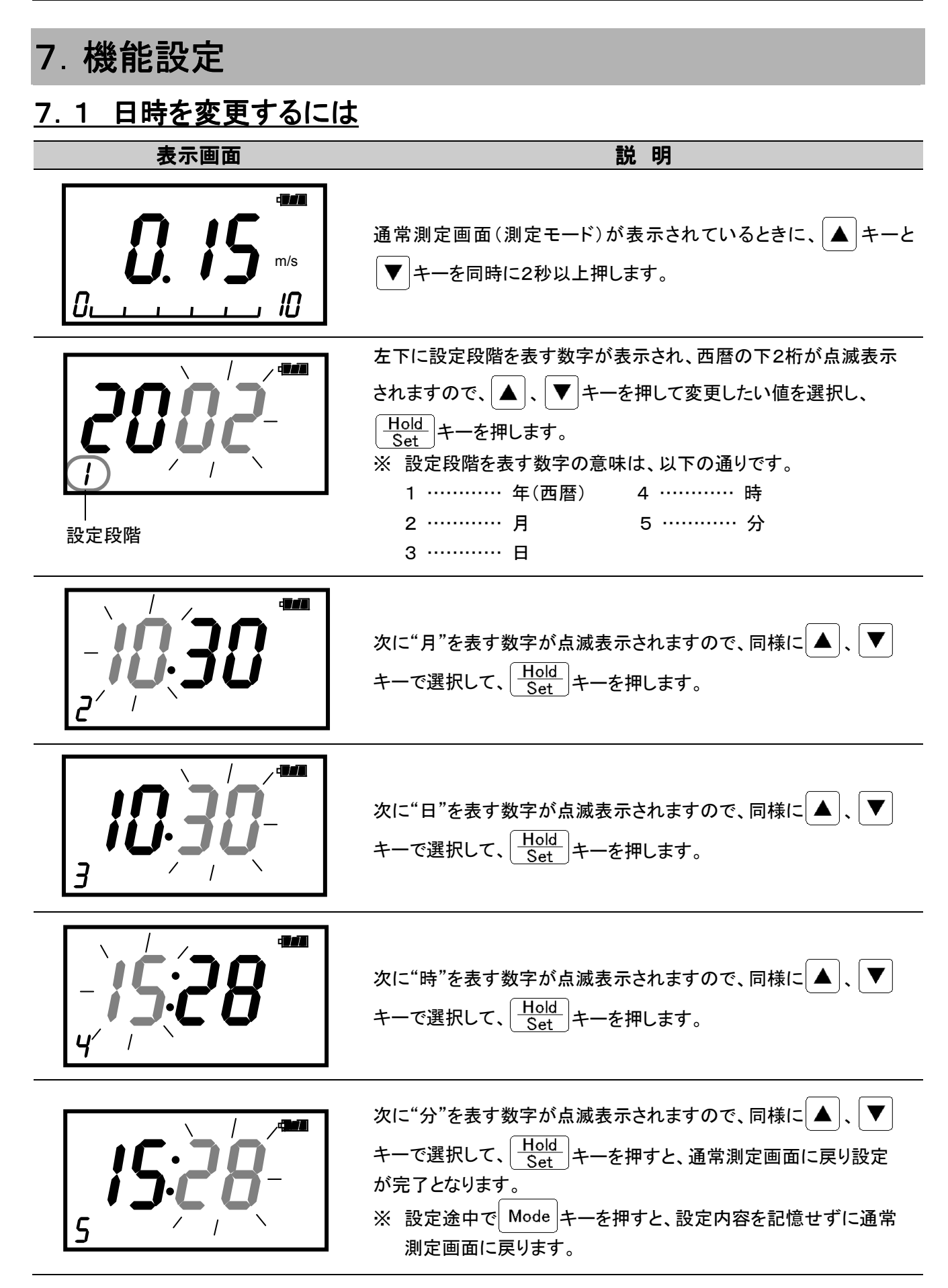

### 7.2 その他の機能設定

このアネモマスターは、画面上でのビット設定(ソフトディップスイッチ)により、ボーレート、測定単位、データ出力 項目などの各種の機能設定を行えます。設定された内容は、電源を切ってもバックアップ電池により、保存されま す。

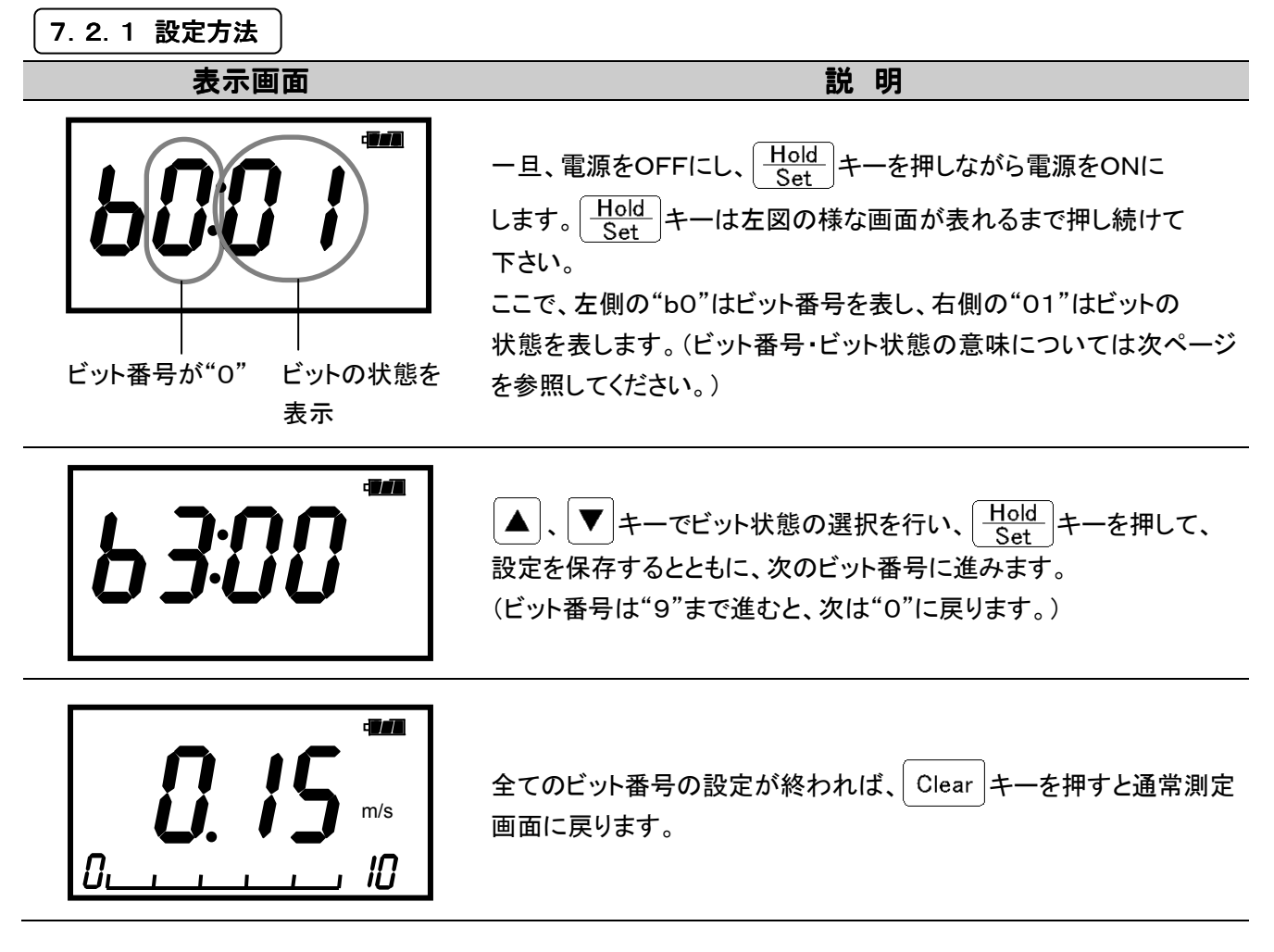

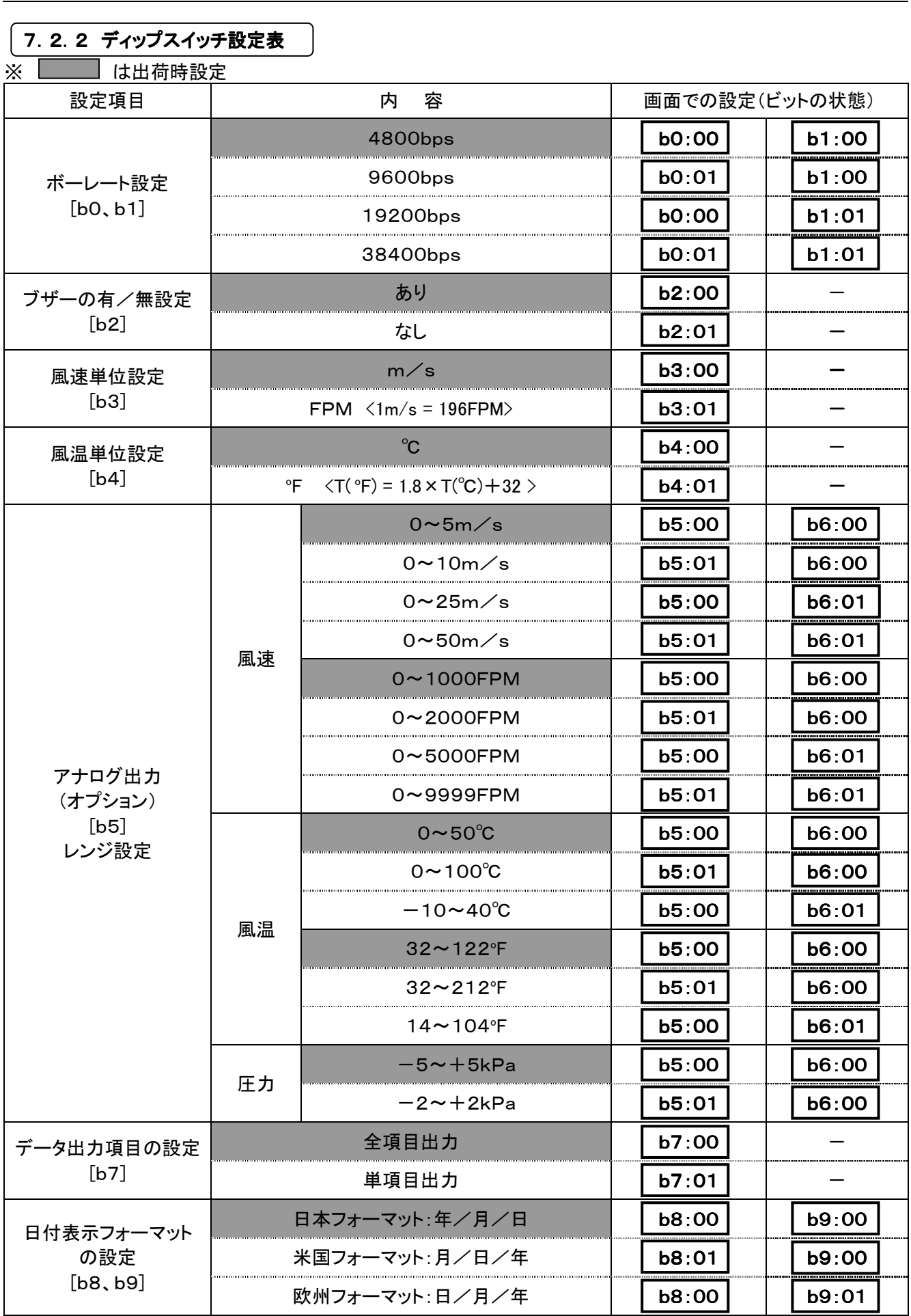

# 8.プローブの洗浄方法

風速素子にゴミ(粉塵、煤煙)や、機械油などが付着すると、奪われる熱量(放散熱量)が変化します。 奪われる熱量はほとんどの場合、減少する傾向にあります。すなわち、風速値がさがることになります。 また、プローブの種類によっては保護金網またはメッシュがありますが、これも同様であり、ゴミなどで金網が目詰 まりを起こすと風速値が下がる原因になります。

汚れた環境下で測定し、素子・金網に汚れが付着した場合は測定後すぐに洗浄しておくことをおすすめします。

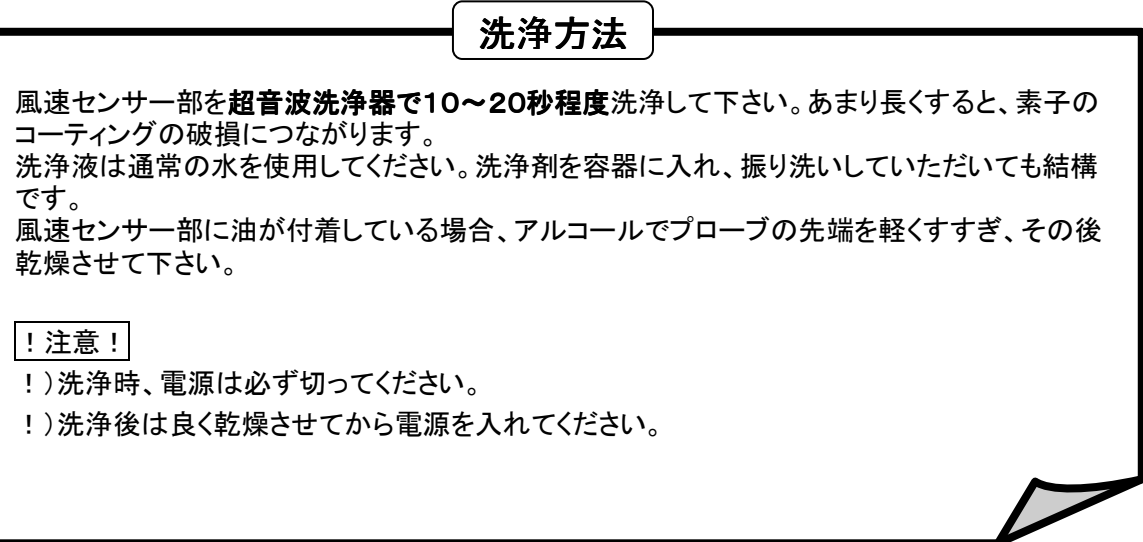

# 9.主な仕様

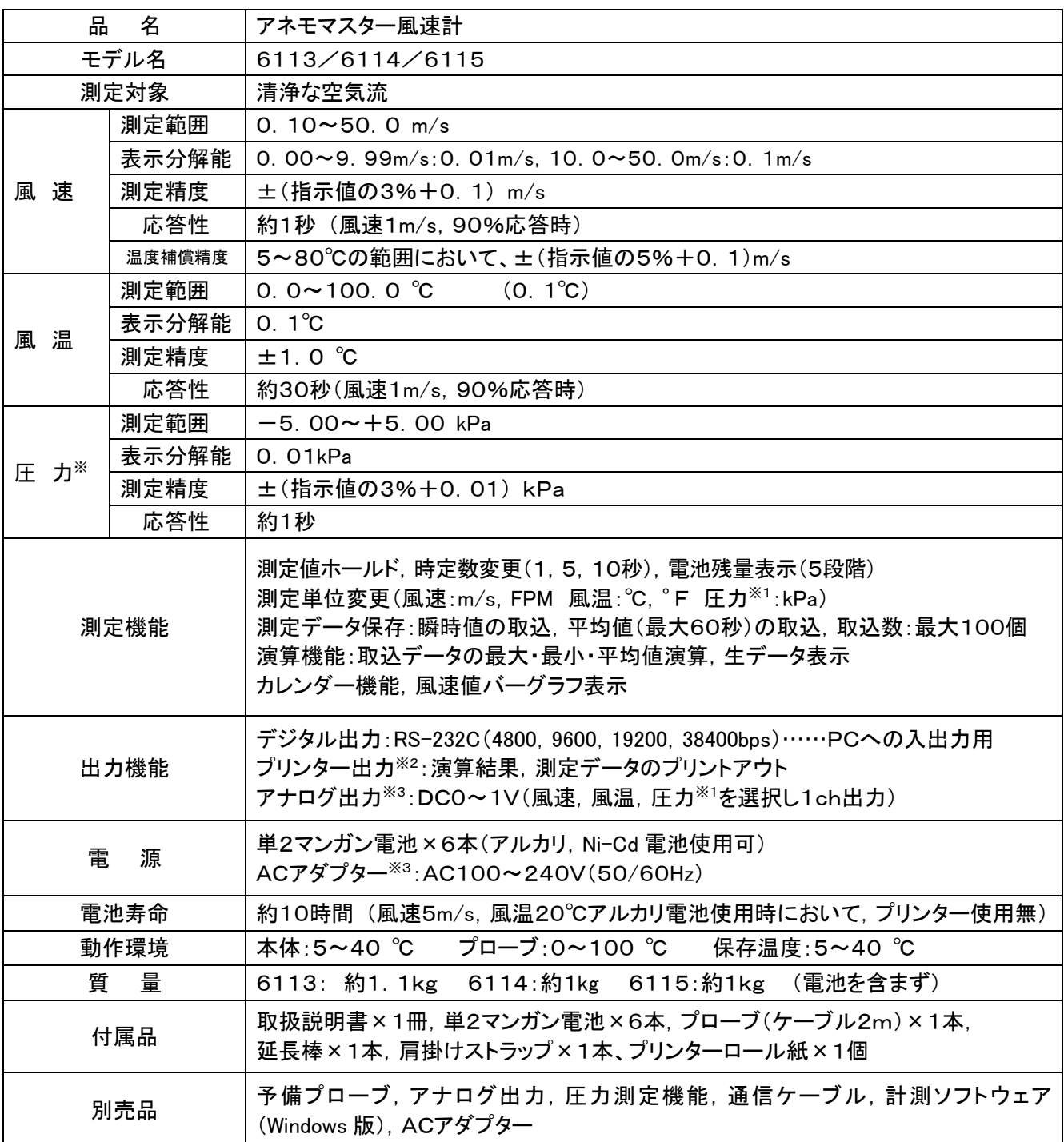

-<br>※1印:圧力測定機能(測定チューブ付き)は6115のみ標準仕様、6113・6114はオプションです。 ※2印:プリントアウトは6113のみの機能です。

※3印:オプション

# 10.測定の原理

### 10.1 熱式風速計の原理

風速センサーは加熱されており、このセンサーに風があ たると、熱が奪われセンサーの温度が変わります。それ に伴い、センサーの抵抗値も変化します。この抵抗値の 変化は風速が早ければ早いほど、大きく変化します。した がって、風速と抵抗値の関係がわかっていれば、抵抗値 (または電流)を測定することによって、風速値を知ること ができます。

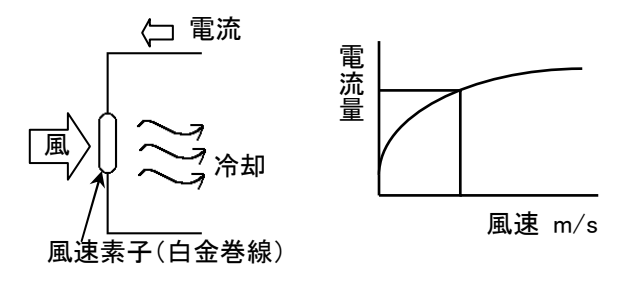

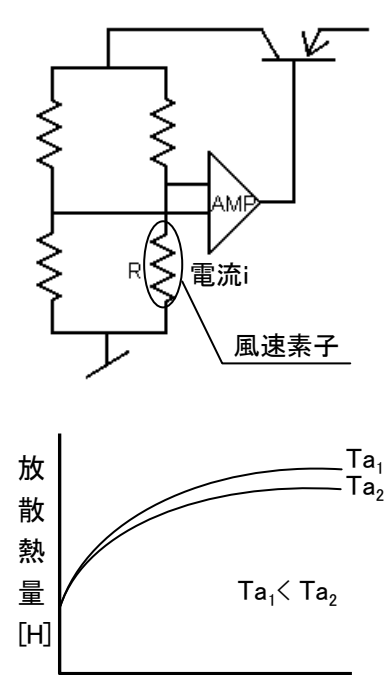

アネモマスター風速計はこの原理を利用したものです。一般に熱式風速計で はセンサー部が常に一定温度になるように、フィードバック回路を用いて制御 されています(定温度型)。

つまり、センサーは常に一定温度になっており、この温度は風速の高低によ って変化することはありません。しかし、風速の高低に応じてヤンサーから奪 われる熱量(放散熱量)が変化しますので、それを補うようにセンサーに電流 を流すようになっています。この電流の量(i)から風速値を知ることができま す。

風速センサーから奪いとられる熱量[H]は次式で表されます。 *H* =  $(a + b\sqrt{U})(T - Ta)$  ••••••••••Kingの式

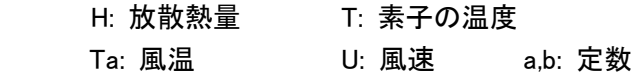

また、放散熱量[H]は素子の抵抗(R)と流れる電流(i)から次式で表すことが できます。

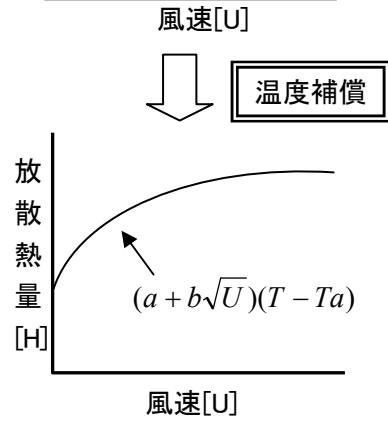

 (Rは一定温度に保っているため風速の高低に関係なく一定)  $H = RI^2$ 

したがって、  $RI^2$  ∝  $a$  +  $b$ √ $\overline{U}$  となります。この式からもわかるように、 風速Uの変化を素子に流れる電流iの変化としてとらえることができます。

#### - 温度補償

風温が変化した場合、同じ風速であっても熱放散量が異なるため、計測値 が変化してしまいます。当社の風速計では風温が変化しても正しい風速が 計測できるように温度補償回路を設けています。これはブリッジの対辺に 風速と同じ温度係数を持つ測温素子Rcを配置して、風温との温度差(T-

Ta)を一定に保つようにブリッジを調整し、風温変化による誤差を少なくするものです。

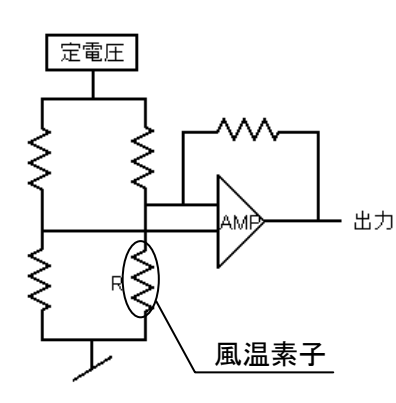

> 風温

風温によって抵抗値が変化する風温素子(白金薄膜素子)をブリッジの一 辺に組み込んでいます。この抵抗値の変化を測定することによって、風温 を測定することができます。

#### > 圧力測定(オプション)

圧力測定には拡散型の半導体圧力センサーを使用しています。拡散半導体圧力センサーは圧力を受けると 抵抗値が変化するピエゾ抵抗効果の原理を利用したもので、シリコンの薄いダイヤフラムの4カ所に拡散抵 抗(センサーチップ)が形成された構造になっています(図1)。

図1の上部からセンサーチップに圧力が加わり、たわむとダイヤフラム中央部のR3、R4には圧縮応力、R1、 R2には引っ張り応力が働きます(図2)。この応力の大きさに応じて拡散抵抗の抵抗値が変化します。

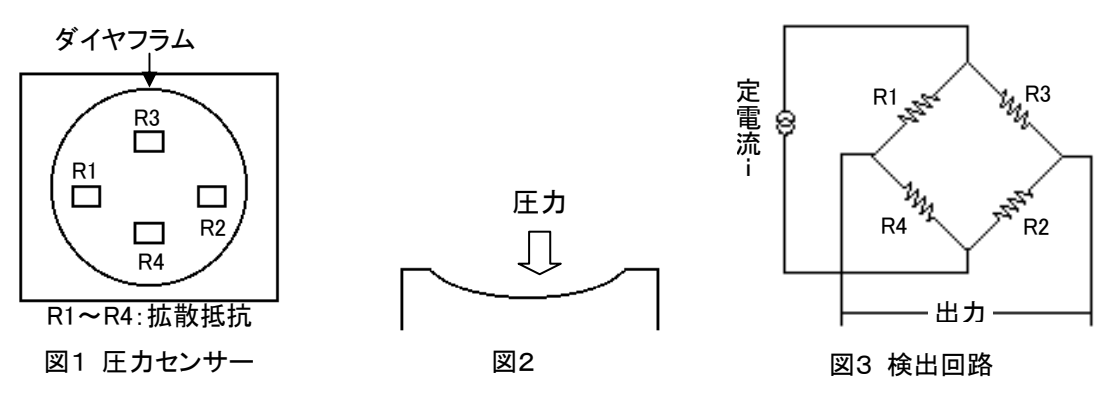

検出回路(図3)としてはこれらの拡散抵抗でブリッジを構成すれば、圧力に比例した電圧を取り出す事 ができます。また、実際は拡散抵抗には温度依存性があるため、この抵抗に温度補償抵抗が取り付け られています。

### 10.2 風量の計算

ダクト内の平均風速とダクトの断面積をかけるとダクトの風量が計算できます。ダクト内の平均風速を求めるには、 ダクト断面をいくつかに分割し、分割した面内それぞれの風速を測定し、平均します。

> 風量:単位時間あたりの空気体積[m<sup>3</sup>/min、m<sup>3</sup>/h、ft<sup>3</sup>/min、ft<sup>3</sup>/h] 風量(Q)=平均風速(U) × 断面積(A)

右図は JIS 規格B8330 に記載されてい るダクトの測定ポイント例です。

JIS 規格では、角ダクトは断面を16以上 の等面積に分け、そのそれぞれの中心 点を測定ポイントとしています。円ダクト はダクト断面における互いに直角な直径 上の点、合計 20 点を測定ポイントとして います。詳しくは JIS 規格 B8330 をご参 照ください。

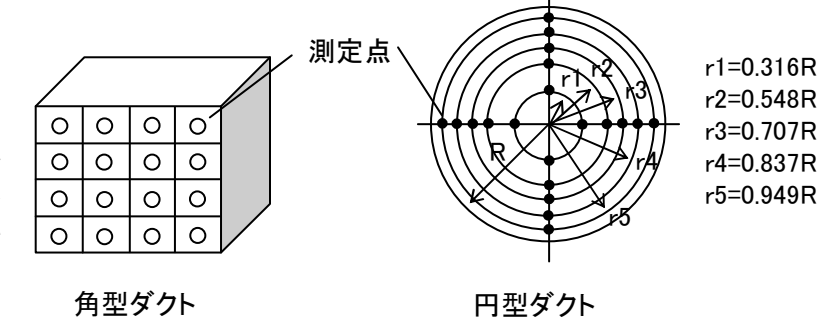

# 11.風速値の補正について

本器の風速センサーは加熱されており、センサーに風があたるとこの熱が奪われます。本器はこの奪われる熱量 (放散熱量)と風速値との関係を利用して風速値を指示しています。

本器は常温、常圧の清浄な空気流で校正されていますので、測定する気体の状態が校正時の気体の状態と異な る場合、同じ風速でも放散熱量が違うため、指示風速はその気体の状態に影響を受けます。

### 11.1 風温の影響

本器は、熱線式風速計で熱放散量を利用して風速を測定しています。従って周囲の温度に対しての補正がされ ていないと、風温によって熱放散量が変化してしまい、同じ風速であっても、風温によって指示値が異なってしま います。これを防ぐために、温度補償と呼ばれる内部回路により、風温も同時に測定し、5~80℃の範囲で風温の 影響がないように、風速指示値を測定精度内で、補正しています。

### 11.2 大気圧の影響

本器は大気圧1013hPaで校正されています。圧力の変動は熱放散量に影響を及ぼしますので、大気圧の補正 が必要です。大気圧の補正は次式で行えます。

*Uc Pm Um* = × <sup>1013</sup> Um:真の風速値[m/s] Uc:指示風速値 Pm:測定時の圧力[hPa]

### 11.3 測定対象の空気成分の影響

空気以外のガス成分が含まれる環境で測定する場合は、補正が必要です。測定気体の物性値から熱放散量を 計算し、それと空気の熱放散量とを比較し、補正します。

# 12.プローブの指向特性(風速)

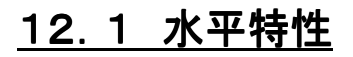

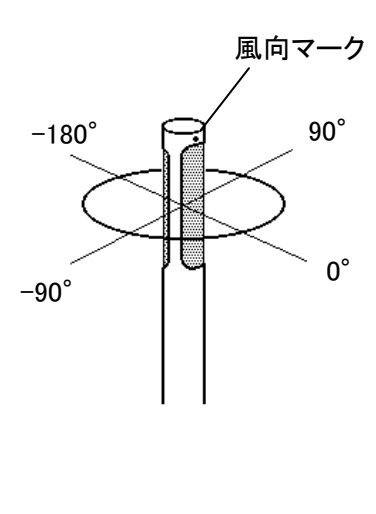

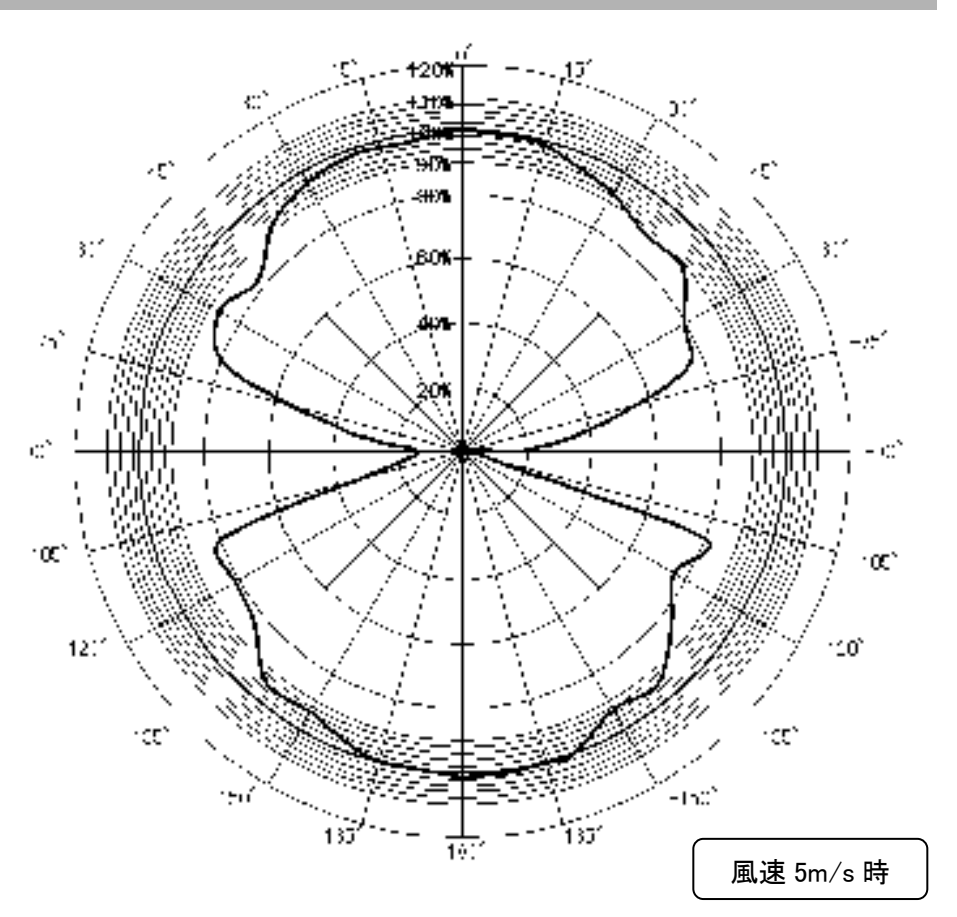

### 12.2 垂直特性

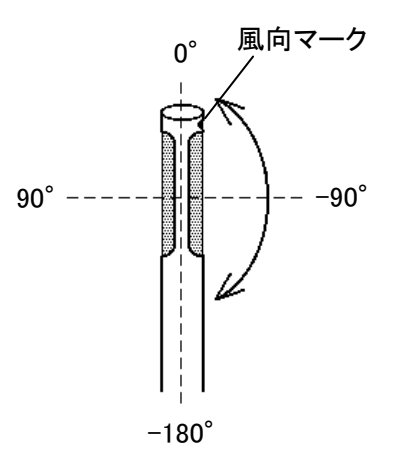

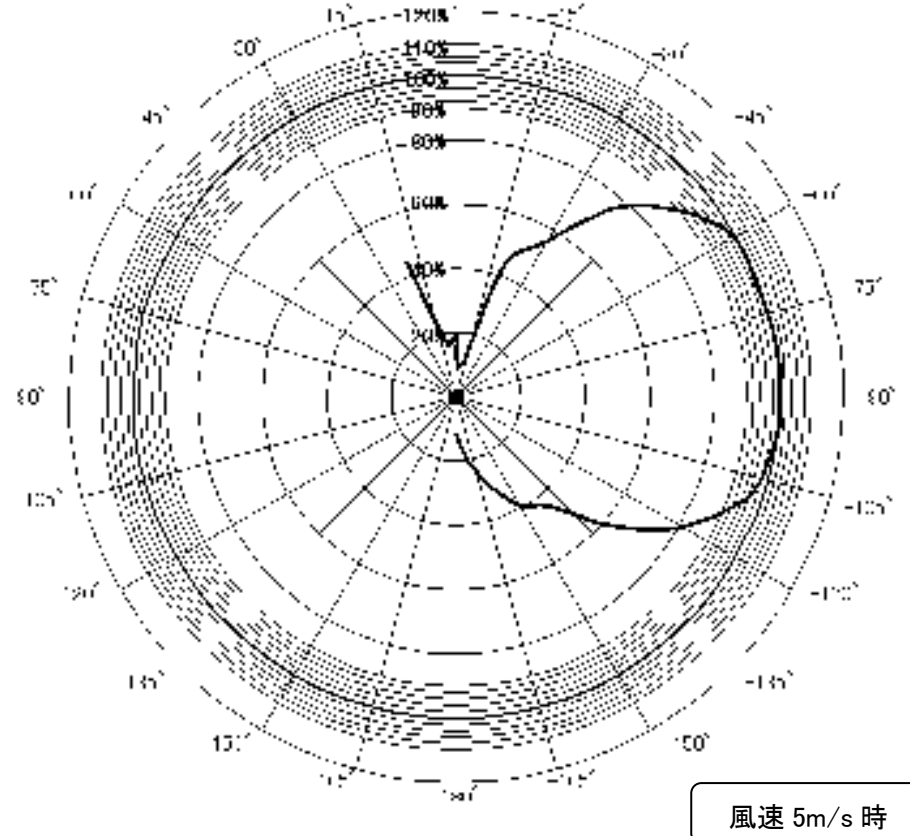

# 13. 故障かな?と思ったら

# 13.1 電池の確認

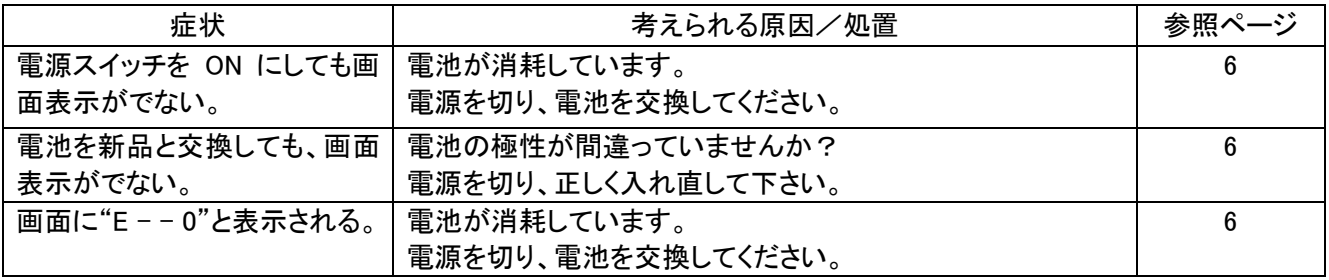

# 13.2 初期動作の確認

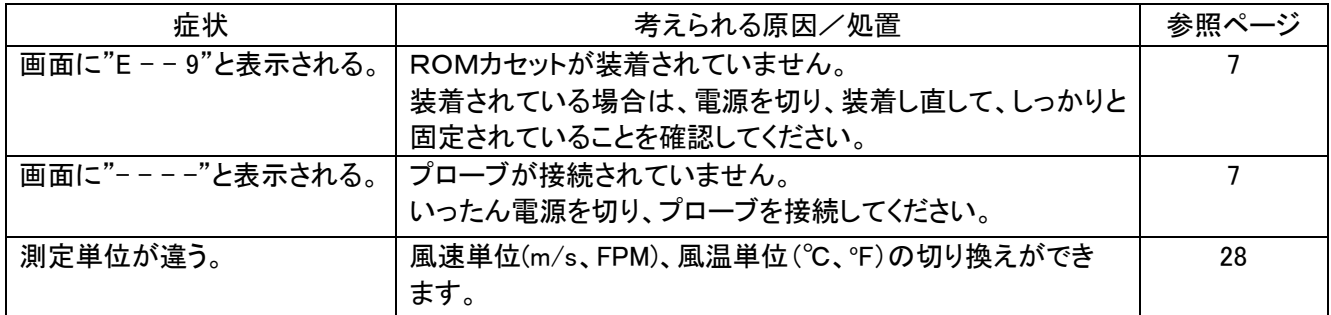

# 13.3 測定中での確認

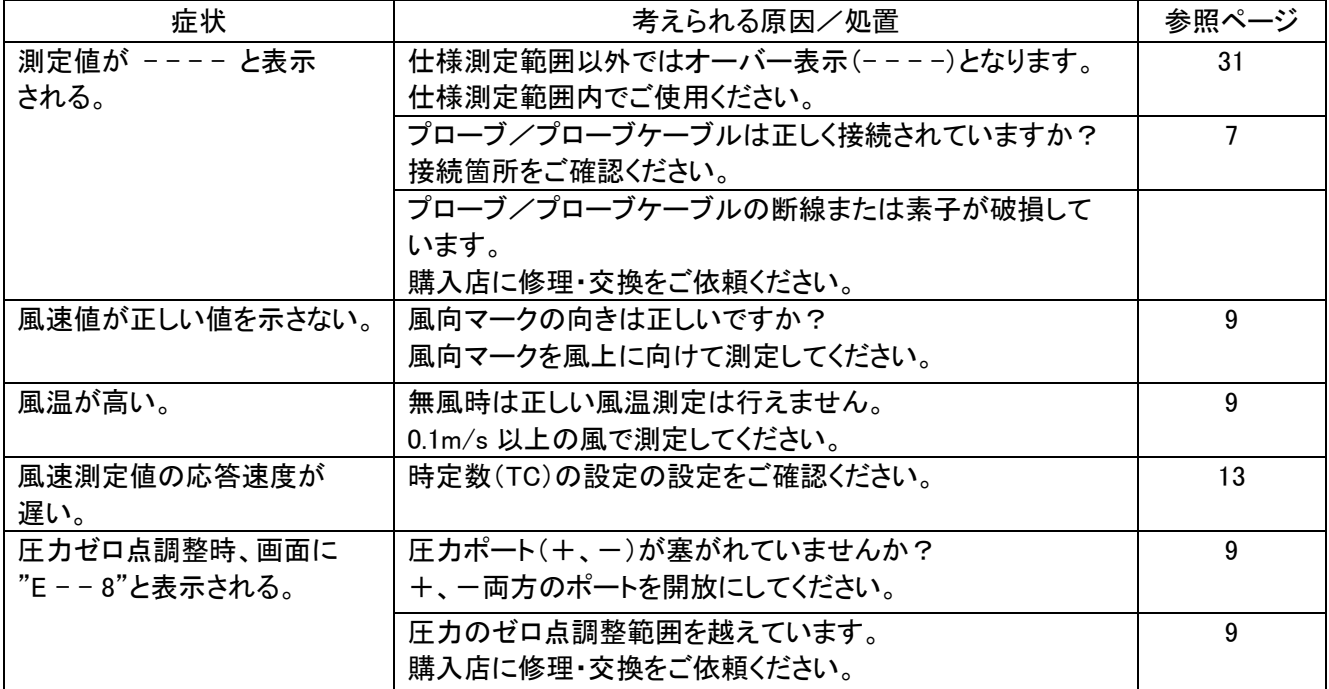

# 13.4 出力の確認(1)…プリンター

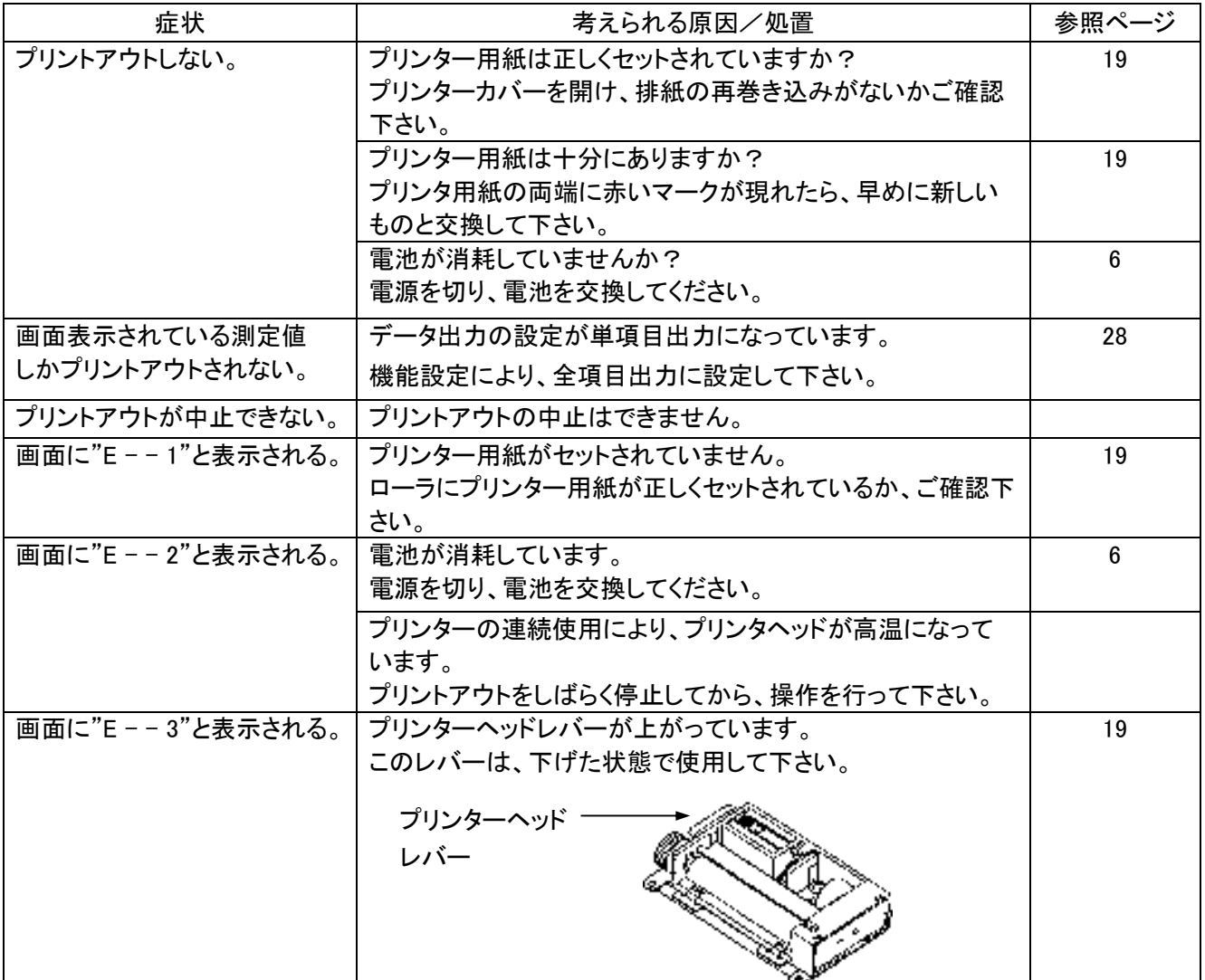

# 13.5 出力の確認(2)…デジタル出力

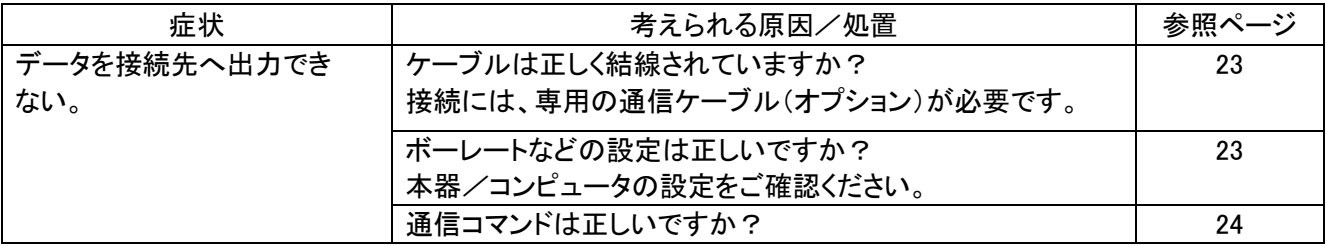

# 13.6 出力の確認(3)…アナログ出力

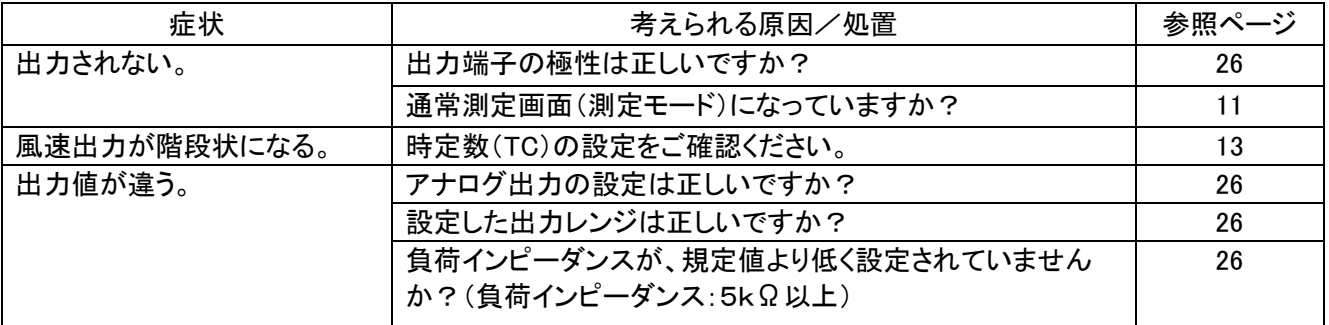

# 14. 製品保証とアフターサービス

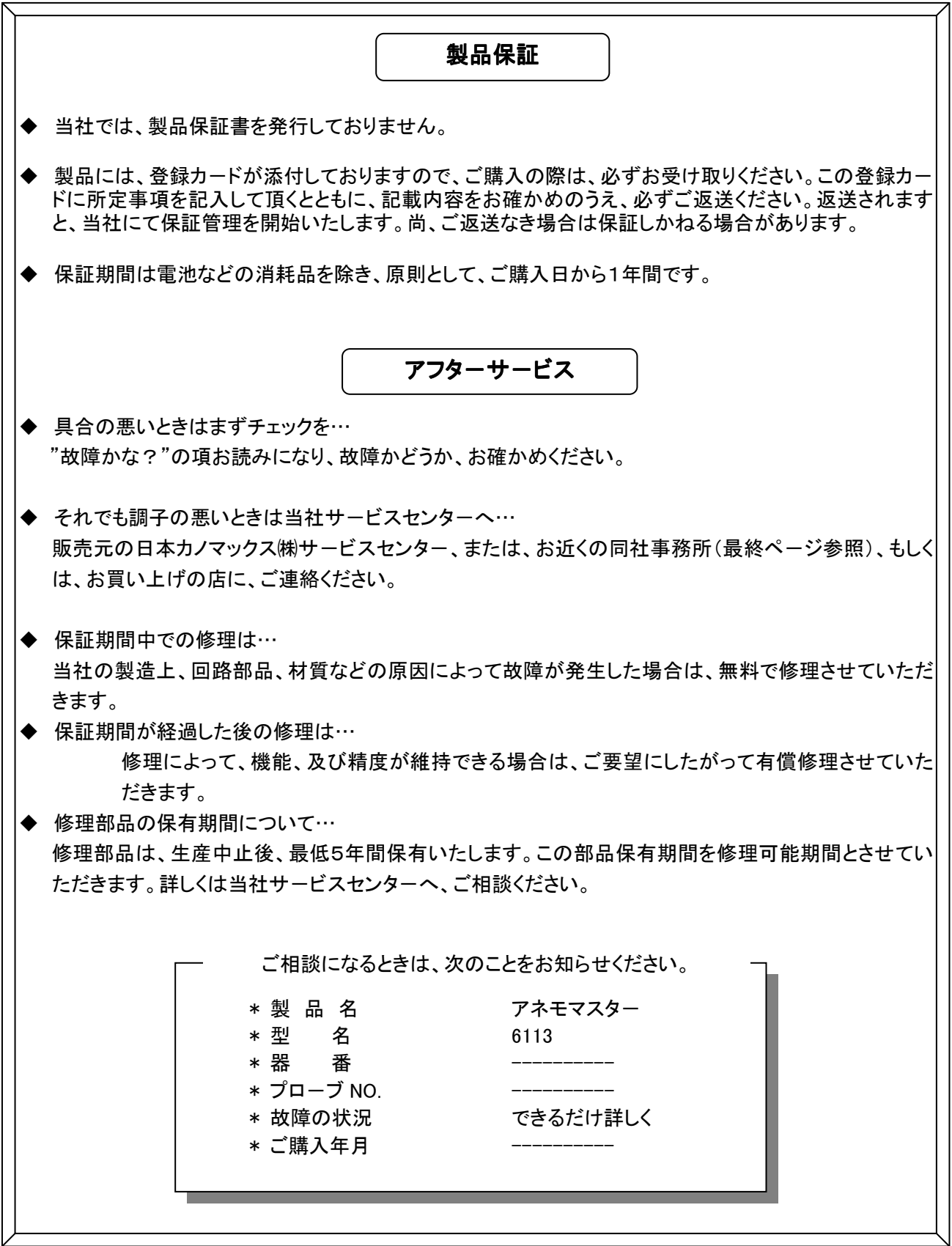

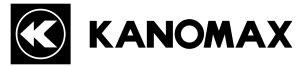

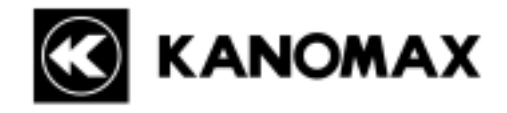

565-0805 2 1

### TEL 0120-009-750

# E-mail: environment@kanomax.co.jp

□ 東京営業所

〒105-0013 東京都港区浜松町2丁目6番2号藤和浜松町ビル6F TEL: (03) 5733-6023 FAX: (03) 5733-6024

□ 大阪営業所

〒565-0805 大阪府吹田市清水 2 番 1 号 TEL: (06) 6877-0447 FAX: (06) 6877-8263

#### □ 名古屋営業所

〒460-0011 名古屋市中区大須 4 丁目 1 番 71 号矢場町中駒ビル 8F TEL: (052) 241-0535 FAX: (052) 241-0524